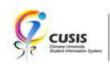

## PLAN & VALIDATE

Select the classes you want to take into the shopping cart, check the fulfillment of requisite and check whether there is any time clash between classes.

1. After login to MyCUHK, click 'CUSIS' tile.

| MyCUHK                   | Hi,WON          | IG, Rose(Student),Last Login:2020-0                                           |  |
|--------------------------|-----------------|-------------------------------------------------------------------------------|--|
|                          | ✓ Homepage      |                                                                               |  |
| MyPage                   | News and Events | CUSIS<br>CUSIS<br>CUSIS<br>Cusis<br>Cusis<br>Cusis<br>Cusis<br>Cusis<br>Cusis |  |
| eLearning                | Library         | Useful Links                                                                  |  |
| Office 365 / @Link Email |                 |                                                                               |  |

2. Click 'Manage Classes' tile

| JSIS Chinese University<br>Student Information System | ▼ Student I              | Homepage                      | Ç.                            |
|-------------------------------------------------------|--------------------------|-------------------------------|-------------------------------|
| Profile                                               | Applications             | Manage Classes                | Academic Records              |
| Academic Progress                                     | Financial Account        | Scholarship and Financial Aid | Non-local Learning Activities |
| Exam Timetable for UG Courses                         | New Student Registration |                               |                               |
|                                                       |                          | CUHK Confidential             |                               |

3. Click 'Enrollment Dates' link and click the radio button of the term which you want to check. Click 'Continue'.

| <ul> <li>Student Homepage</li> </ul> |                       |               | Manage Classes |   |                        | ę | Q | : |
|--------------------------------------|-----------------------|---------------|----------------|---|------------------------|---|---|---|
| Tiew My Classes                      | _                     | _             | ID III         | * | Data Language: English |   | ~ |   |
| My Weekly Schedule                   |                       |               | 10             |   |                        |   |   |   |
|                                      | Select a term then se | Career        | Institution    |   |                        |   |   |   |
| Enroliment Dates                     | O 2019-20 Term 1      | Undergraduate | синк           |   |                        |   |   |   |
| L                                    | 2019-20 Term 2        | Undergraduate | синк           |   |                        |   |   |   |
| 🛃 Browse Course Catalog              | 0 2010-20 10111 2     | Undergraduate | oonix          |   |                        |   |   |   |
|                                      |                       |               | Continue       |   |                        |   |   |   |
| Q Class Search / Add to Cart         |                       |               |                | • |                        |   |   |   |
|                                      |                       |               |                |   |                        |   |   |   |
| 🦞 Shopping Cart / Enroll classes     |                       |               |                |   |                        |   |   |   |
| S Drop Classes                       |                       |               |                |   |                        |   |   |   |
| 💐 Swap Classes                       |                       |               |                |   |                        |   |   |   |
| Vpdate Classes                       |                       |               |                |   |                        |   |   |   |
| Enrollment Status                    |                       |               |                |   |                        |   |   |   |
| Enroll by My Requirements            |                       |               |                |   |                        |   |   |   |
| 🖺 Planner                            |                       |               |                |   |                        |   |   |   |

4. Check the enrollment date.

| < Student Homepage             | Manage Classes                                                                                                    |            |                        |                        |
|--------------------------------|----------------------------------------------------------------------------------------------------|------------|------------------------|------------------------|
| View My Classes                |                                                                                                    |            | Data Language: English | Data Language: English |
| vly Weekly Schedule            |                                                                                                    |            |                        |                        |
| Enrollment Dates               | Enrollment Dates<br>Select Term                                                                                                    |            |                        |                        |
| Browse Course Catalog          | Select 1erm                                                                                                    |            |                        |                        |
| Class Search / Add to Cart     | select Change. 2019-20 Term 2   Undergraduate   CUHK                                                                                                   | hange Term | hange Term             | hange Term             |
| Shopping Cart / Enroll classes | Validation Appointment<br>Session Appointment Begins Appointment Ends                                                                                  |            |                        |                        |
| Drop Classes                   | Regular Academic Session 12 February 2020 9100PM                                                                                                    |            |                        |                        |
| Swap Classes                   | Enrollment Appointment Appointment Begins Appointment Ends I7 February 2020 23 February 2020                                                           |            |                        |                        |
| Update Classes                 | 2019/2 #-Add/Drop (Additional) 08:30PM 08:30PM                                                                                                    |            |                        |                        |
| Enrollment Status              | Max Total Units         Max No GPA Units         Max Audit Units         Max Wait List Units           18.00         18.00         18.00         18.00 |            |                        |                        |
| Enroll by My Requirements      |                                                                                                    | -          | -                      |                        |
| Planner                        |                                                                                                    |            |                        |                        |
| Timetable Planner              |                                                                                                    |            |                        |                        |

5. Click 'Class Search / Add to Cart'

In this demonstration, we want to select a class on 2019-20 Term 2. Click 'Terms on or after 2019-20 Term 1' and Click '2019-20 Term 2'

| < Student Homepage               | Manage Classes                                  | Ŷ | Q | : |
|----------------------------------|-------------------------------------------------|---|---|---|
| 🚞 View My Classes                | Terms prior to 2019-20 Term 1                   |   |   | ~ |
| My Weekly Schedule               | Terms on or after 2019-20 Term 1 2019-20 Term 1 |   |   | ^ |
| Enrollment Dates                 | 2019-20 Term 2                                  |   |   |   |
| 🖹 Browse Course Catalog          | 2019-20 Term 3                                  |   |   |   |
| Q Class Search / Add to Cart     | 2019-20 Term 4                                  |   |   |   |
| ₩ Shopping Cart / Enroll classes | 2019-20 Summer Session                          |   |   |   |
| B Drop Classes                   |                                                 |   |   |   |
| 韋 Swap Classes                   |                                                 |   |   |   |
| 📝 Update Classes                 |                                                 |   |   |   |
| Enrollment Status                |                                                 |   |   |   |
| Enroll by My Requirements        |                                                 |   |   |   |
| 🔁 Planner                        |                                                 |   |   |   |
| Timetable Planner                |                                                 |   |   |   |

In class search function, you can input course, subject, class or topic etc as searching criteria.
 Press 'Enter' or '>>' button.

| < Student Homepage               | Class Search and Enroll   | દ્ર વ્ |
|----------------------------------|---------------------------|--------|
| 2019-20 Term 2 Change            |                           |        |
| i View My Classes                | Search For Classes ()     |        |
|                                  | COMM2500                  | ×      |
| My Weekly Schedule               | Additional ways to search |        |
| Enrollment Dates                 | ► Favorites               |        |
| Rowse Course Catalog             | ✓ Recently Viewed         |        |
| Diowse course catalog            |                           |        |
| Q Class Search / Add to Cart     |                           |        |
| Y Shopping Cart / Enroll classes |                           |        |
| Drop Classes                     |                           |        |
| Swap Classes                     |                           |        |
| Update Classes                   |                           |        |
| Enrollment Status                |                           |        |
| Z Enroll by My Requirements      |                           |        |
|                                  |                           |        |

 Search result is shown. The search result can be further filtered by the criteria shown in left hand panel. Click the search result of class.

| < Class Search                      | Class Search Results            | <i>۶</i> ۹ |
|-------------------------------------|---------------------------------|------------|
| Class Status                        | View Search Results             |            |
| Open Classes Only                   | 1 Course with keyword: COMM2500 |            |
| Subject                             |                                 | ↑↓ _       |
| COMM / Communication                | COMM2500<br>3 units             | >          |
| Class Meeting Days                  | 1 Class Option Available        | ,          |
| U Wed                               |                                 |            |
| Class Start Times                   |                                 |            |
| Start 10am - 12pm                   |                                 |            |
| Class End Times                     |                                 |            |
| End 1pm - 3pm                       |                                 |            |
| Number of Units                     |                                 |            |
| 2.5 – 3 Units                       |                                 |            |
| Course Career                       |                                 |            |
| Undergraduate                       |                                 |            |
| <ul> <li>Class Component</li> </ul> |                                 |            |
| Lecture                             |                                 |            |

8. Click Course Information can view the details of course.

Click Class Number can view the details of class.

Click '>' icon to proceed next step.

| Class Search Results             | Course Information                                                                                |                                                |                              |                       | Ş                 | Q     |      |
|----------------------------------|---------------------------------------------------------------------------------------------------|------------------------------------------------|------------------------------|-----------------------|-------------------|-------|------|
| 2019-20 Term 2                   |                                                                                                   |                                                |                              |                       |                   |       |      |
| View My Classes                  | COMM 2500                                                                                         |                                                |                              |                       |                   |       |      |
| My Weekly Schedule               | Introduction to Global Communication                                                              |                                                |                              |                       |                   |       |      |
| Enrollment Dates                 | Course Information     Class Selection                                                            |                                                |                              |                       |                   |       |      |
| Browse Course Catalog            | Select a class option ()                                                                          |                                                |                              | Selec                 | ted Filters       | 1 opt | tion |
| Q Class Search / Add to Cart     | Option Status Class Meeting Dates                                                                 | Days and<br>Times                              | Room                         | Instructor            | Seats             |       |      |
| Y Shopping Cart / Enroll classes | 1 Open (5565) LEC 8/1, 15/1, 22/1, 29/1, 5/2, 12/2, 19<br>- 26/2, 4/3, 11/3, 18/3, 25/3, 1/4, 8/4 | 0/2, Wednesday<br>4, 15/4 10:30AM to<br>1:15PM | Lee Shau Kee<br>Building 515 | Prof. L***<br>Xueting | Open 9<br>40 of 4 |       | >    |
| Drop Classes                     | ·                                                                                                 |                                                |                              |                       |                   | -     |      |
| 韋 Swap Classes                   |                                                                                                   |                                                |                              |                       |                   |       |      |
| Vpdate Classes                   |                                                                                                   |                                                |                              |                       |                   |       |      |
| Enrollment Status                |                                                                                                   |                                                |                              |                       |                   |       |      |
| Enroll by My Requirements        |                                                                                                   |                                                |                              |                       |                   |       |      |

9. Review the class selection and click 'Next'.

| × Exit<br>2019-20 Term 2<br>Undergraduate<br>The Chinese University of Hong Kong |                 | Class S                   | earch and Enroll                                                                       |              |                   | Next >              |
|----------------------------------------------------------------------------------|-----------------|---------------------------|----------------------------------------------------------------------------------------|--------------|-------------------|---------------------|
| Review Class Selection     Visited     Review Class Preferences     Not Started  | You have select | troduction to Global Comm |                                                                                        |              |                   |                     |
| 3 Review and Submit<br>Not Started                                               | Class           | Session                   | Meeting Dates                                                                          | Days and Tir | mes               | Seats               |
|                                                                                  | (5565)LEC       | Regular Academic Session  | 8/1, 15/1, 22/1, 29/1, 5/2, 12/2, 19/2, 26/2,<br>4/3, 11/3, 18/3, 25/3, 1/4, 8/4, 15/4 | Wednesday    | 10:30AM to 1:15PM | Open Seats 40 of 40 |

10. Student can select 'Yes' when you want to add the class to waitlist if class is full.

Leave Permission Number as blank.

Click 'Accept'.

| × Exit                                                                        | Class Search and Enroll                                             |            |
|-------------------------------------------------------------------------------|---------------------------------------------------------------------|------------|
| <b>2019-20 Term 2</b><br>Undergraduate<br>The Chinese University of Hong Kong |                                                                     | < Previous |
| 1 Review Class Selection<br>Complete                                          | Step 2 of 3: Review Class Preferences                               | Accept     |
| 2 Review Class Preferences<br>In Progress                                     | COMM 2500 Introduction to Global Communication<br>(5565) LEC - Open |            |
| 3 Review and Submit<br>Not Started                                            | Add to waitlist if class is full?                                   |            |
|                                                                               |                                                                     |            |

#### 11. Click 'Next'.

| × Exit                                                                 | Class Search and Enroll                                               | :                 |
|------------------------------------------------------------------------|-----------------------------------------------------------------------|-------------------|
| 2019-20 Term 2<br>Undergraduate<br>The Chinese University of Hong Kong |                                                                       | < Previous Next > |
| 1 Review Class Selection<br>Complete                                   | Step 2 of 3: Review Class Preferences                                 | Accept            |
| 2 Review Class Preferences<br>Complete                                 | COMM 2500 Introduction to Global Communication<br>( 5565 ) LEC - Open |                   |
| 3 Review and Submit<br>Not Started                                     | Add to waitlist if class is full?  Permission Number                  |                   |
|                                                                        |                                                                       |                   |

### 12. Click 'Submit'

| × Exit                                                                 | Class Search and Enroll         |                            |                                                                                        |                             |                     |  |
|------------------------------------------------------------------------|---------------------------------|----------------------------|----------------------------------------------------------------------------------------|-----------------------------|---------------------|--|
|                                                                        |                                 |                            |                                                                                        |                             | Previous            |  |
| 2019-20 Term 2<br>Undergraduate<br>The Chinese University of Hong Kong |                                 |                            |                                                                                        |                             |                     |  |
| 1 Review Class Selection<br>Complete                                   | the second second second second | Review and Submit          |                                                                                        |                             | Submit              |  |
| 2 Review Class Preferences<br>Complete                                 |                                 | ed to add to your shopping |                                                                                        |                             |                     |  |
| 3 Review and Submit                                                    | Class                           | Session                    | Meeting Dates                                                                          | Days and Times              | Seats               |  |
| Visited                                                                | ( 5565 ) LEC                    | Regular Academic Session   | 8/1, 15/1, 22/1, 29/1, 5/2, 12/2, 19/2, 26/2,<br>4/3, 11/3, 18/3, 25/3, 1/4, 8/4, 15/4 | Wednesday 10:30AM to 1:15PM | Open Seats 40 of 40 |  |
|                                                                        |                                 |                            |                                                                                        |                             |                     |  |

#### 13. Click 'Yes'.

| × Exit                                                                        | Class S                                                                                                    | earch and Enroll                                               |                                               | :                            |
|-------------------------------------------------------------------------------|----------------------------------------------------------------------------------------------------|----------------------------------------------------------------|-----------------------------------------------|------------------------------|
| <b>2019-20 Term 2</b><br>Undergraduate<br>The Chinese University of Hong Kong |                                                                                                    |                                                                |                                               | Previous                     |
| Review Class Selection     Complete     Review Class Preferences     Complete | Step 3 of 3: Review and Submit<br>You have selected to add to your shopping<br>COMM 2500 Introduction to Global Comm |                                                                |                                               | Submit                       |
| 3 Review and Submit<br>Visited                                                | Class Session<br>(5565) LEC Regular Academic Session<br>Are you sur                                                  | 4/3, 11/3, 18/3, 25/3, 1/4, 8/4, 15/4<br>e you want to submit? | Days and Times<br>Wednesday 10:30AM to 1:15PM | Seats<br>Open Seats 40 of 40 |

14. The Class is added to Shopping Cart successfully.

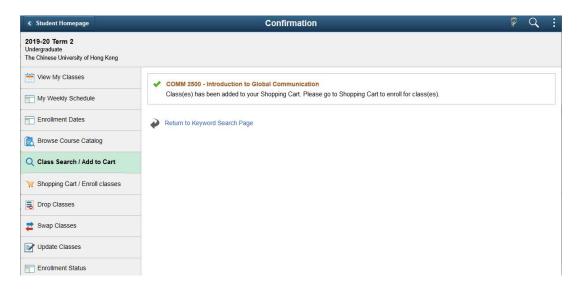

## Delete Classes from Shopping Cart

15. Click 'Shopping Cart / Enroll classes' and select the Class to be deleted.

Click 'Delete'.

| < Student Homepage               |        |              |             | Shopping Ca                              | art                            |                                   |                               |            |       | (                      | 🖗 Q 🚦                 |
|----------------------------------|--------|--------------|-------------|------------------------------------------|--------------------------------|-----------------------------------|-------------------------------|------------|-------|------------------------|-----------------------|
| 2019-20 Term 2<br>Undergraduate  |        |              |             |                                          |                                |                                   |                               |            |       |                        |                       |
| View My Classes                  |        |              |             |                                          |                                |                                   |                               | Enroll     |       | Delete                 | Validate              |
| My Weekly Schedule               | Your S | hopping Ca   | rt          |                                          |                                |                                   |                               |            |       |                        |                       |
| Enrollment Dates                 | Select | Availability | Class       | Description                              | Session                        | Days and<br>Times                 | Room                          | Instructor | Units | Seats                  | Preferences           |
| Browse Course Catalog            |        | Open         | (6527)C-LEC | COMM 1120<br>Development of<br>Mass Comm | Regular<br>Academic<br>Session | Monday<br>10:30AM to<br>1:15PM    | Wu Ho<br>Man Yuen<br>Bldg 408 | Y. T***    | 3.00  | Open<br>Seats<br>70 of | Change<br>Preferences |
| Q Class Search / Add to Cart     |        | i<br>I       |             | mass comm                                | Contract                       | 1.1011                            | Didg 100                      |            |       | 70                     |                       |
| 🦙 Shopping Cart / Enroll classes |        | Open         | (5565)LEC   | COMM 2500 Intro<br>to Global Comm        | Regular<br>Academic<br>Session | Wednesday<br>10:30AM to<br>1:15PM | Lee Shau<br>Kee<br>Building   | X. L***    | 3.00  | Open<br>Seats<br>40 of | Change<br>Preferences |
| Brop Classes                     | l      | 1            |             |                                          |                                |                                   | 515                           |            |       | 40                     |                       |
| Nwap Classes                     |        |              |             |                                          |                                |                                   |                               |            |       |                        |                       |
| Update Classes                   | -      |              |             |                                          |                                |                                   |                               |            |       |                        |                       |
| Enrollment Status                |        |              |             |                                          |                                |                                   |                               |            |       |                        |                       |
| Enroll by My Requirements        |        |              |             |                                          |                                |                                   |                               |            |       |                        |                       |
| E Planner                        |        |              |             |                                          |                                |                                   |                               |            |       |                        |                       |
| 16. Click 'Yes'.                 |        |              |             |                                          |                                |                                   |                               |            |       |                        |                       |

|                                  |         |              |                  | Shopping Ca        | art                 |                      |                   |            |       |               |                       |
|----------------------------------|---------|--------------|------------------|--------------------|---------------------|----------------------|-------------------|------------|-------|---------------|-----------------------|
| 2019-20 Term 2<br>Undergraduate  |         |              |                  |                    |                     |                      |                   |            |       |               |                       |
| View My Classes                  |         |              |                  |                    |                     |                      |                   | Enroll     |       | Delete        | Validate              |
| My Weekly Schedule               | Your Sh | nopping Ca   | rt               |                    |                     |                      |                   |            |       |               |                       |
| Enrollment Dates                 | Select  | Availability | Class            | Description        | Session             | Days and<br>Times    | Room              | Instructor | Units | Seats         | Preferences           |
| Rowse Course Catalog             | 2       | Open         | ( 6527 ) C - LEC | Development of     | Regular<br>Academic | Monday<br>10:30AM to | Wu Ho<br>Man Yuen | Y. T***    | 3.00  | Open<br>Seats | Change<br>Preferences |
| Q Class Search / Add to Cart     |         |              |                  | Mass Comm          | Session             | 1:15PM               | Bidg 408          |            |       | 70 of<br>70   |                       |
| 👾 Shopping Cart / Enroll classes |         | Open         | (5565)LEC        | COMM 2500 Intro    | Regular             | Wednesday            | Lee Shau<br>Kee   | X. L***    | 3.00  | Open<br>Seats | Change<br>Preferences |
| Brop Classes                     |         |              | Are you sure     | you want to delete | the Class(es)       | 15PM                 | Building<br>515   |            |       | 40 of<br>40   |                       |
| nt Swap Classes                  |         |              | i i              | Yes No             | ,                   |                      |                   |            |       |               |                       |
| Update Classes                   |         |              |                  |                    |                     |                      |                   |            |       |               |                       |
| Enrollment Status                |         |              |                  |                    |                     |                      |                   |            |       |               |                       |
| Enroll by My Requirements        |         |              |                  |                    |                     |                      |                   |            |       |               |                       |

### 17. Class is deleted successfully.

| < Student Homepage               |         |              |              | Shopping                             | Cart                           |                                   |                             |            |       | (                      | P Q                  | 1   |
|----------------------------------|---------|--------------|--------------|--------------------------------------|--------------------------------|-----------------------------------|-----------------------------|------------|-------|------------------------|----------------------|-----|
|                                  |         |              | Cla          | ass(es) Successt                     | ully Deleted                   |                                   |                             |            |       |                        |                      | ×   |
| View My Classes                  |         |              |              |                                      |                                |                                   |                             | Enroll     |       | Delete                 | Validate             | e   |
| My Weekly Schedule               | Your Si | hopping Ca   | rt           |                                      |                                |                                   |                             |            |       |                        |                      |     |
| Enrollment Dates                 | Select  | Availability | Class        | Description                          | Session                        | Days and Times                    | Room                        | Instructor | Units | Seats                  | Preferenc            | es: |
| Browse Course Catalog            |         | Open         | ( 5565 ) LEC | COMM 2500<br>Intro to Global<br>Comm | Regular<br>Academic<br>Session | Wednesday<br>10:30AM to<br>1:15PM | Lee Shau<br>Kee<br>Building | X. L***    | 3.00  | Open<br>Seats<br>40 of | Change<br>Preference | es  |
| Q Class Search / Add to Cart     | 3       |              |              |                                      |                                |                                   | 515                         |            |       | 40                     |                      |     |
| 🦞 Shopping Cart / Enroll classes |         |              |              |                                      |                                |                                   |                             |            |       |                        |                      |     |
| Drop Classes                     |         |              |              |                                      |                                |                                   |                             |            |       |                        |                      |     |
| 韋 Swap Classes                   |         |              |              |                                      |                                |                                   |                             |            |       |                        |                      |     |
| Vpdate Classes                   |         |              |              |                                      |                                |                                   |                             |            |       |                        |                      |     |
| Enrollment Status                |         |              |              |                                      |                                |                                   |                             |            |       |                        |                      |     |

## Validate Classes

18. Click 'Shopping Cart / Enroll classes'.

| < Student Homepage               |        |              |                     | Shopp                                      | ing Cart                    |                                |                                  |                     |       |                                | ç q                   |
|----------------------------------|--------|--------------|---------------------|--------------------------------------------|-----------------------------|--------------------------------|----------------------------------|---------------------|-------|--------------------------------|-----------------------|
| 2019-20 Term 2<br>Indergraduate  |        |              |                     |                                            |                             |                                |                                  |                     |       |                                |                       |
| View My Classes                  |        |              |                     |                                            |                             |                                |                                  | Er                  | iroll | Delete                         | Validat               |
| My Weekly Schedule               | Your S | hopping Ca   | rt                  |                                            |                             |                                |                                  |                     |       |                                |                       |
| Enroliment Dates                 | Select | Availability | Class               | Description                                | Session                     | Days and Times                 | Room                             | Instructor          | Units | Seats                          | Preferences           |
| Browse Course Catalog            |        | Open         | ( 5565 ) LEC        | COMM 2500 Intro to Global<br>Comm          | Regular Academic<br>Session | Wednesday 10:30AM to 1:15PM    | Lee Shau Kee<br>Building 515     | X. L <sup>sss</sup> | 3.00  | Open<br>Seats<br>40 of 40      | Change<br>Preferences |
| Class Search / Add to Cart       |        | Open         | (6708) C - LEC      | COMM 2922 Intro to Creative<br>& New Media | Regular Academic<br>Session | Wednesday 10:30AM<br>to 1:15PM | Humanities Building              | P. C***             | 3.00  | Open<br>Seats                  | Change<br>Preferences |
| 🛒 Shopping Cart / Enroll classes | i –    |              |                     | a new mean                                 | Cossion                     |                                |                                  |                     |       | 40 of 40                       | Treferences           |
| Drop Classes                     |        | Open         | (5649) D - LEC      | PHED 1034 Squash<br>(Women)                | Regular Academic<br>Session | Tuesday 10:30AM to<br>12:15PM  | Kwok Sports Bldg<br>Squash Court | Q. XZ               | 1.00  | Open<br>Seats                  | Change<br>Preferences |
| Swap Classes                     |        |              |                     |                                            |                             |                                |                                  |                     |       | 24 of 24                       |                       |
| Vpdate Classes                   |        | Open         | (8184) B - LEC      | PSYC 1000 General<br>Psychology            | Regular Academic<br>Session | Thursday 2:30PM to<br>4:15PM   | Lee Shau Kee<br>Building LT6     | Y. F***             | 3.00  | Open<br>Seats<br>400 of        | Change<br>Preferences |
| Enrollment Status                |        |              |                     |                                            |                             |                                |                                  |                     |       | 400                            |                       |
| Enroll by My Requirements        |        |              | ( 8708 ) BL01 - LAB |                                            |                             | Thursday 4:30PM to<br>5:15PM   | Lee Shau Kee<br>Building LT6     | Y. F <sup>asa</sup> |       | Open<br>Seats<br>400 of<br>400 |                       |
| Planner                          |        |              |                     |                                            |                             |                                |                                  |                     |       |                                |                       |
| Timetable Planner                |        | Open         | ( 6195 ) J - LEC    | UGFN 1000 In Dialogue With<br>Nature       | Regular Academic<br>Session | Friday 1:30PM to<br>2:15PM     | Yasumoto Int'l Acad<br>Park LT8  | J. Y***             | 3.00  | Open<br>Seats<br>100 of<br>100 | Change<br>Preferences |
| Teaching Timetable by Subj/Dpt   |        |              | (6890) JT03 - TUT   |                                            |                             | Thursday 11:30AM to            | Hui Yeung Shing Bldg             | J. Y***             |       | 100<br>Open                    |                       |
| Teaching Timetable by Prog(PG)   |        |              |                     |                                            |                             | 1:15PM                         | 303                              |                     |       | Seats<br>25 of 25              |                       |

19. Check the checkbox of classes. Click 'Validate'.

| < Student Homepage               |         |              |                     | Shopp                                      | ing Cart                    |                                |                                  |                     |       |                                | ç q                   |
|----------------------------------|---------|--------------|---------------------|--------------------------------------------|-----------------------------|--------------------------------|----------------------------------|---------------------|-------|--------------------------------|-----------------------|
| 2019-20 Term 2<br>Jndergraduate  |         |              |                     |                                            |                             |                                |                                  |                     |       |                                |                       |
| View My Classes                  |         |              |                     |                                            |                             |                                |                                  | Er                  | nroll | Delete                         | Validate              |
| My Weekly Schedule               | Your SI | popping Ca   | rt                  |                                            |                             |                                |                                  |                     |       |                                |                       |
| Enrollment Dates                 | Select  | Availability | Class               | Description                                | Session                     | Days and Times                 | Room                             | Instructor          | Units | Seats                          | Preferences           |
| Browse Course Catalog            |         | Open         | (5565) LEC          | COMM 2500 Intro to Global<br>Comm          | Regular Academic<br>Session | Wednesday 10:30AM to 1:15PM    | Lee Shau Kee<br>Building 515     | X. L <sup>asa</sup> | 3.00  | Open<br>Seats<br>40 of 40      | Change<br>Preferences |
| Class Search / Add to Cart       |         | Open         | ( 6708 ) C - LEC    | COMM 2922 Intro to Creative<br>& New Media | Regular Academic<br>Session | Wednesday 10:30AM<br>to 1:15PM | Humanities Building              | P. C***             | 3.00  | Open<br>Seats                  | Change<br>Preferences |
| 🛒 Shopping Cart / Enroll classes | 1       |              |                     | d new media                                | ocssion                     |                                | 114                              |                     |       | 40 of 40                       | Treferences           |
| Drop Classes                     | Ø       | Open         | ( 5649 ) D - LEC    | PHED 1034 Squash<br>(Women)                | Regular Academic<br>Session | Tuesday 10:30AM to<br>12:15PM  | Kwok Sports Bldg<br>Squash Court | Q. XZ               | 1.00  | Open<br>Seats                  | Change<br>Preferences |
| 韋 Swap Classes                   | !       |              |                     |                                            |                             |                                |                                  |                     |       | 24 of 24                       |                       |
| Update Classes                   |         | Open         | (8184) B - LEC      | PSYC 1000 General<br>Psychology            | Regular Academic<br>Session | Thursday 2:30PM to<br>4:15PM   | Lee Shau Kee<br>Building LT6     | Y. F***             | 3.00  | Open<br>Seats<br>400 of        | Change<br>Preferences |
| Enrollment Status                | 1       |              |                     |                                            |                             |                                |                                  |                     |       | 400                            |                       |
| Enroll by My Requirements        | 1       |              | (8708) BL01 - LAB   |                                            |                             | Thursday 4:30PM to<br>5:15PM   | Lee Shau Kee<br>Building LT6     | Y. F***             |       | Open<br>Seats<br>400 of<br>400 |                       |
| Planner                          | i       | 1            |                     |                                            |                             |                                |                                  |                     |       |                                |                       |
| Timetable Planner                |         | Open         | (6195) J - LEC      | UGFN 1000 In Dialogue With<br>Nature       | Regular Academic<br>Session | Friday 1:30PM to<br>2:15PM     | Yasumoto Int'i Acad<br>Park LT8  | J. Y***             | 3.00  | Open<br>Seats<br>100 of<br>100 | Change<br>Preferences |
| Teaching Timetable by Subj/Dpt   |         |              | ( 6890 ) JT03 - TUT |                                            |                             | Thursday 11:30AM to            | Hui Yeung Shing Bidg             | J. Y***             |       | Open                           |                       |
| Teaching Timetable by Prog(PG)   |         |              | (0000)0100-101      |                                            |                             | 1.15PM                         | 303                              | 9.1                 |       | Seats<br>25 of 25              |                       |

## 20. Check the status of validation.

| 🔇 Student Homepage               | Confirmation                                                                                                    | ç (     | Q,     | : |
|----------------------------------|----------------------------------------------------------------------------------------------------|---------|--------|---|
| 2019-20 Term 2<br>Undergraduate  |                                                                                                    |         |        |   |
| View My Classes                  | COMM 2500 - Introduction to Global Communication                                                                                                    |         |        |   |
| My Weekly Schedule               | Okay to Add to Class Schedule.                                                                                                    |         |        |   |
| Enrollment Dates                 | ✓ PHED 1094 - Squash (Women)                                                                                                    |         |        |   |
| 🔣 Browse Course Catalog          | Okay to Add to Class Schedule.                                                                                                    |         |        |   |
| Q Class Search / Add to Cart     | UGFN 1000 - In Dialogue With Nature Okay to Add to Class Schedule.                                                                                                    |         |        |   |
| 🡾 Shopping Cart / Enroll classes | COMM 2922 - Introduction to Creative and New Media                                                                                                    |         |        |   |
| Trop Classes                     | There is a time conflict for class number 5565 and class number 6708. There is currently a meeting time conflict for two of your shopping cart classes or a shopping cart classes or a shopping classes or a shopping classes or a shopping classes or a shopping classe | s and o | ine of |   |
| Nwap Classes                     |                                                                                                    |         |        |   |
| Update Classes                   | PSYC 100 - General Psychology<br>Okay to Add to Class Schedule.                                                                                                    |         |        |   |
| Enrollment Status                |                                                                                                    |         |        |   |
| Enroll by My Requirements        |                                                                                                    |         |        |   |

21. Repeat step 18-20 until all classes are validated with  $\checkmark$  status.

| < Student Homepage                         | Confirmation                                                                       | Ŷ | Q | : |
|--------------------------------------------|------------------------------------------------------------------------------------|---|---|---|
|                                            | Class validation complete. See results below.                                      |   |   | × |
| View My Classes My Weekly Schedule         | COMM 2500 - Introduction to Journalism Okay to Add to Class Schedule.              |   |   |   |
| Enrollment Dates     Browse Course Catalog | COMM 2500 - Introduction to Global Communication<br>Okay to Add to Class Schedule. |   |   |   |
| Q Class Search / Add to Cart               | PHED 1034 - Squash (Women)     Okay to Add to Class Schedule.                      |   |   |   |
| Y Shopping Cart / Enroll classes           | ✓ UGFN 1000 - In Dialogue With Nature                                              |   |   |   |
| S Drop Classes                             | Okay to Add to Class Schedule.                                                     |   |   |   |
| Nwap Classes                               | ✓ GRMD 1402 - Global Change and Environmental Sustainability                       |   |   | 1 |
| Jupdate Classes                            | Okay to Add to Class Schedule.                                                     |   |   |   |
| Enrollment Status                          |                                                                                    |   |   |   |
| Enroll by My Requirements                  |                                                                                    |   |   |   |
| Planner                                    |                                                                                    |   |   |   |
| Timetable Planner                          |                                                                                    |   |   |   |

# Enroll Course via 'Shopping Cart' To enroll a selected set of courses from the Shopping Cart

22. Click 'Shopping Cart / Enroll classes'.

Check the checkbox of the classes you want to enroll.

Click 'Enroll'

| < Student Homepage               |        |              |                     | Shop                                    | oing Cart                   |                                |                                  |            |       |                           | ¢ Q                   |
|----------------------------------|--------|--------------|---------------------|-----------------------------------------|-----------------------------|--------------------------------|----------------------------------|------------|-------|---------------------------|-----------------------|
| 2019-20 Term 2<br>Undergraduate  |        |              |                     |                                         |                             |                                |                                  |            |       |                           |                       |
| View My Classes                  |        |              |                     |                                         |                             |                                |                                  | Enro       | oli   | Delete                    | Validate              |
| My Weekly Schedule               | Your S | hopping Car  | rt                  |                                         |                             |                                |                                  | · · · ·    |       |                           |                       |
| Enrollment Dates                 | Select | Availability | Class               | Description                             | Session                     | Days and Times                 | Room                             | Instructor | Units | Seats                     | Preferences           |
| Browse Course Catalog            |        | Open         | (5565)LEC           | COMM 2500 Intro to Global<br>Comm       | Regular Academic<br>Session | Wednesday 10:30AM to<br>1:15PM | Lee Shau Kee Building 515        | X. L***    | 3.00  | Open<br>Seats<br>40 of 40 | Change<br>Preferences |
| Q Class Search / Add to Cart     | Ø      | Dpen         | (4422)B-LEC         | COMM 2600 Introduction to<br>Journalism | Regular Academic<br>Session | Thursday 2:30PM to 5:15PM      | T.C. Cheng Bldg C2               | Staff      | 3.00  | Open<br>Seats             | Change<br>Preferences |
| 🦞 Shopping Cart / Enroll classes | 1      | 1            |                     | oounaion                                | 000000                      | 0.1011                         |                                  |            |       | 40 of 40                  | 1 Interested          |
| Drop Classes                     |        | Open         | (6886)LEC           | GRMD 1402 Global Change<br>& Env Sus    | Regular Academic<br>Session | Monday 12:30PM to 2:15PM       | Wu Ho Man Yuen Bidg<br>303       | H. YWM     | 3.00  | Open<br>Seats<br>60 of 60 | Change<br>Preferences |
| 韋 Swap Classes                   | 1      | 1            | (6413)-T01 - TUT    |                                         |                             | To be Announced                | To be Announced                  | H. YWM     |       | Open                      |                       |
| Vpdate Classes                   |        | i –          | (6413)-101-101      |                                         |                             | To be Announced                | To be Announced                  | EL TYVM    |       | Seats<br>60 of 60         |                       |
| Enrollment Status                |        | Open         | ( 5649 ) D - LEC    | PHED 1034 Squash<br>(Women)             | Regular Academic<br>Session | Tuesday 10:30AM to<br>12:15PM  | Kwok Sports Bidg<br>Squash Court | Q. XZ      | 1.00  | Open<br>Seats             | Change<br>Preferences |
| Enroll by My Requirements        | i –    | 1            |                     |                                         |                             |                                |                                  |            |       | 24 of 24                  |                       |
| E Planner                        |        | Dpen         | ( 6195 ) J - LEC    | UGFN 1000 In Dialogue<br>With Nature    | Regular Academic<br>Session | Friday 1:30PM to<br>2:15PM     | Yasumoto Int'i Acad<br>Park LT8  | J. Y***    | 3.00  | Open<br>Seats<br>100 of   | Change<br>Preferences |
| Timetable Planner                | 1      | 1            |                     |                                         |                             |                                |                                  |            |       | 100 01                    |                       |
| Teaching Timetable by Subj/Dpt   | L      | 2            | ( 6890 ) JT03 - TUT |                                         |                             | Thursday 11:30AM to<br>1:15PM  | Hui Yeung Shing Bldg<br>303      | J. Y***    |       | Open<br>Seats<br>25 of 25 |                       |
| Teaching Timetable by Prog(PG)   |        |              |                     |                                         |                             |                                |                                  |            |       |                           |                       |

#### 23. Click 'Yes'.

| Student Homepage                 |         |              |                  | Shopp                                   | ping Cart                   |                                |                                  |            |       |                           | 7 Q                   |
|----------------------------------|---------|--------------|------------------|-----------------------------------------|-----------------------------|--------------------------------|----------------------------------|------------|-------|---------------------------|-----------------------|
| 2019-20 Term 2<br>Undergraduate  |         |              |                  |                                         |                             |                                |                                  |            |       |                           |                       |
| View My Classes                  |         |              |                  |                                         |                             |                                |                                  | Enr        | oll   | Delete                    | Validate              |
| My Weekly Schedule               | Your St | nopping Ca   | rt               |                                         |                             |                                |                                  |            |       |                           |                       |
| Enrollment Dates                 | Select  | Availability | Class            | Description                             | Session                     | Days and Times                 | Room                             | Instructor | Units | Seats                     | Preferences           |
| Browse Course Catalog            |         | Open         | (5565)LEC        | COMM 2500 Intro to Global<br>Comm       | Regular Academic<br>Session | Wednesday 10:30AM to<br>1:15PM | Lee Shau Kee Building 515        | X. L***    | 3.00  | Open<br>Seats<br>40 of 40 | Change<br>Preferences |
| Q Class Search / Add to Cart     |         | Open         | (4422) B - LEC   | COMM 2600 Introduction to<br>Journalism | Regular Academic<br>Session | Thursday 2:30PM to<br>5:15PM   | T.C. Cheng Bldg C2               | Staff      | 3.00  | Open<br>Seats             | Change<br>Preferences |
| Y Shopping Cart / Enroll classes |         |              |                  | -                                       |                             | -                              |                                  |            |       | 40 of 40                  |                       |
| B Drop Classes                   |         | Open         | (6886)LEC        | GR<br>& E                               | ou want to enroll?          | nday 12:30PM to<br>5PM         | Wu Ho Man Yuen Bldg<br>303       | H. YWM     | 3.00  | Open<br>Seats<br>60 of 60 | Change<br>Preferences |
| Swap Classes                     |         |              | (6413)-T01-TUT   | Yes                                     | No                          | To be Announced                | To be Announced                  | H. YWM     |       | Open                      |                       |
| Update Classes                   |         |              | (0413)-101-101   |                                         |                             | to be Announced                | to be Announced                  | 11. 1 9910 |       | Seats<br>60 of 60         |                       |
| Enrollment Status                |         | Open         | ( 5649 ) D - LEC | PHED 1034 Squash<br>(Women)             | Regular Academic<br>Session | Tuesday 10:30AM to<br>12:15PM  | Kwok Sports Bldg<br>Squash Court | Q. XZ      | 1.00  | Open<br>Seats             | Change<br>Preferences |
| Enroll by My Requirements        |         |              |                  |                                         |                             |                                |                                  |            |       | 24 of 24                  |                       |
| Planner                          |         | Open         | (6195)J-LEC      | UGFN 1000 In Dialogue<br>With Nature    | Regular Academic<br>Session | Friday 1:30PM to<br>2:15PM     | Yasumoto Int'i Acad<br>Park LT8  | J. Y***    | 3.00  | Open<br>Seats<br>100 of   | Change<br>Preferences |
| Timetable Planner                |         |              |                  |                                         |                             |                                |                                  |            |       | 100 01                    |                       |

24. The classes had been added successfully.

| < Student Homepage                  | Confirmation                                                                                           | ç | Q | : |
|-------------------------------------|----------------------------------------------------------------------------------------------------|---|---|---|
|                                     | This class has been added to your schedule.                                                            |   |   | × |
| View My Classes  My Weekly Schedule | COMM 2500 - Introduction to Global Communication<br>This class has been added to your schedule.        |   |   |   |
| Enrollment Dates                    | COMM 2600 - Introduction to Journalism<br>This class has been added to your schedule.                  |   |   |   |
| Q Class Search / Add to Cart        | GRMD 1402 - Global Change and Environmental Sustainability This class has been added to your schedule. |   |   |   |
| 🡾 Shopping Cart / Enroll classes    | PHED 1034 - Squash (Women)                                                                             |   |   |   |
| Brop Classes                        | This class has been added to your schedule.                                                            |   |   |   |
| and Classes                         | VUGFN 1000 - In Dialogue With Nature                                                                   |   |   | ٦ |
| Vpdate Classes                      | This class has been added to your schedule.                                                            |   |   |   |
| Enrollment Status                   |                                                                                                    |   |   |   |
| Enroll by My Requirements           |                                                                                                    |   |   |   |
| 🛗 Planner                           |                                                                                                    |   |   |   |
| Timetable Planner                   |                                                                                                    |   |   |   |

## 25. Click 'My Weekly Schedule' to check your class schedule after all classes are enrolled

| udent Homepage                |                          |                                                              |                                                    |                                                                             | Weekly S                                                    | chedule                                                      |                    |                 |                                              | ę  | Q  | :  |
|-------------------------------|--------------------------|--------------------------------------------------------------|----------------------------------------------------|-----------------------------------------------------------------------------|-------------------------------------------------------------|--------------------------------------------------------------|--------------------|-----------------|----------------------------------------------|----|----|----|
| ew My Classes                 |                          |                                                              |                                                    |                                                                             |                                                             |                                                              |                    |                 | Data Language: English                       | ~  |    |    |
| y Weekly Schedule             | L                        | << Previous Week                                             |                                                    | Week of 24/2                                                                | /2020 - 1/3/2020                                            |                                                              | Next Week >>       | •               |                                              |    |    |    |
| nrollment Dates               |                          | Show Week of 25/                                             | 02/2020                                            | Start Time                                                                  | 8:00AM                                                      | End Time 6:00PM                                              | Re                 | fresh Calendar  |                                              |    |    |    |
|                               | Schedule                 |                                                              |                                                    |                                                                             |                                                             |                                                              |                    |                 |                                              |    |    |    |
| rowse Course Catalog          | Time                     | Monday<br>24 Feb                                             | Tuesday<br>25 Feb                                  | Wednesday<br>26 Feb                                                         | Thursday<br>27 Feb                                          | Friday<br>28 Feb                                             | Saturday<br>29 Feb | Sunday<br>1 Mar |                                              |    |    |    |
|                               | 8:30AM                   |                                                              |                                                    |                                                                             |                                                             |                                                              |                    |                 |                                              |    |    |    |
| lass Search / Add to Cart     | 9:30AM                   |                                                              |                                                    |                                                                             |                                                             |                                                              |                    |                 |                                              |    |    |    |
| hopping Cart / Enroll classes | 10:30AM                  |                                                              | PHED 1034 - D                                      |                                                                             |                                                             |                                                              |                    |                 |                                              |    |    |    |
| rop Classes                   | 11:30AM                  |                                                              | 10:30AM -<br>12:15PM<br>Kwok Sports<br>Building SC | COMM 2500<br>Lecture<br>10:30AM -<br>1:15PM<br>Lee Shau Kee<br>Building 515 | UGFN 1000 -<br>JT03<br>Interactive<br>Tutorial<br>11:30AM - |                                                              |                    |                 |                                              |    |    |    |
| wap Classes                   | 12:30PM                  | GRMD 1402                                                    |                                                    | bononig oro                                                                 | 1:15PM<br>Hui Yeung Shing<br>Bidg 303                       |                                                              |                    |                 |                                              |    |    |    |
| pdate Classes                 | 1:30PM                   | Lecture<br>12:30PM -<br>2:15PM<br>Wu Ho Man Yuen<br>Bidg 303 |                                                    |                                                                             |                                                             | UGFN 1000 - J<br>Lecture<br>1:30PM - 2:15PM<br>Yasumoto Int1 |                    |                 |                                              |    |    |    |
| nrollment Status              | 2:30PM                   | 0.09 000                                                     |                                                    |                                                                             | COMM 2600 - B                                               | Acad Park LT8                                                |                    |                 |                                              |    |    |    |
|                               | 3:30PM                   |                                                              |                                                    |                                                                             | Lecture<br>2:30PM - 5:15PM                                  |                                                              |                    |                 |                                              |    |    |    |
| nroll by My Requirements      | 4:30PM                   |                                                              |                                                    |                                                                             | T.C. Cheng Bldg                                             |                                                              |                    |                 |                                              |    |    |    |
| anner                         | 4:30PM<br>5:30PM         |                                                              |                                                    |                                                                             | C2                                                          |                                                              |                    |                 |                                              |    |    |    |
|                               | Meeting                  | Information not a                                            | available                                          |                                                                             |                                                             |                                                              |                    |                 |                                              |    |    |    |
| metable Planner               | Class                    |                                                              | Course Title                                       |                                                                             | Instructor                                                  |                                                              | Start Date         | End Date        |                                              |    |    |    |
|                               | GRMD 140<br>(Interactive |                                                              | Global Change & E                                  | nv Sus                                                                      |                                                             |                                                              | 06/01/2020         | 14/04/2020      |                                              |    |    |    |
| aching Timetable by Subj/Dpt  | 🔻 Displa                 | ay Options                                                   |                                                    |                                                                             |                                                             |                                                              |                    |                 | -                                            |    |    |    |
| eaching Timetable by Prog(PG) |                          | Class Title                                                  | ☑ Monda<br>☑ Tuesda                                | ay [                                                                        | ☑ Thursday<br>☑ Friday                                      | Sunday                                                       | Re                 | fresh Calendar  |                                              |    |    |    |
|                               | Show                     | Instructors                                                  | Wedne                                              | esday [                                                                     | Saturday                                                    |                                                              |                    |                 |                                              |    |    |    |
| eaching Timetable by Prog(PG) | □ Show                   | Class Title                                                  |                                                    | ay [                                                                        | 27 - 18 - 18 - 18 - 18 - 18 - 18 - 18 - 1                   | 🗹 Sunda                                                      | ıy                 | iy              | ay Refresh Calendar<br>Printer Friendly Page | sy | sy | sy |

# Add classes

To add a new course

1. Click 'Class Search / Add to Cart' and select a term.

| < Student Homepage               | Manage Classes                               | ç | Q | : |
|----------------------------------|----------------------------------------------|---|---|---|
| View My Classes                  | Terms prior to 2019-20 Term 1                |   |   | ~ |
| My Weekly Schedule               | Terms on or after 2019-20 Term 1             |   |   | ^ |
|                                  | 2019-20 Term 1                               |   |   |   |
| Enrollment Dates                 | 2019-20 Term 2                               |   |   |   |
| 🛃 Browse Course Catalog          | 2019-20 Term 3                               |   |   |   |
| Q Class Search / Add to Cart     |                                              |   |   |   |
| 🡾 Shopping Cart / Enroll classes | _ 1 2019-20 Term 4<br>2019-20 Summer Session |   |   |   |
| 5 Drop Classes                   |                                              |   |   |   |
| arr Swap Classes                 |                                              |   |   |   |
| 📝 Update Classes                 |                                              |   |   |   |
| Enrollment Status                |                                              |   |   |   |
| Foroll by My Requirements        |                                              |   |   |   |

2. Search a class by inputting a keyword, it could be course code, subject, class and topic etc.

| Class Search Results             | Manage Classes            | १ ५ । |
|----------------------------------|---------------------------|-------|
| 2019-20 Term 2 Change            |                           |       |
| View My Classes                  | Search For Classes ()     |       |
|                                  | COMM2                     | *     |
| My Weekly Schedule               | Additional ways to search |       |
| Enrollment Dates                 | ▶ Favorites               |       |
| Browse Course Catalog            | ► Recently Viewed         |       |
| Q Class Search / Add to Cart     |                           |       |
| 🢘 Shopping Cart / Enroll classes |                           |       |
| S Drop Classes                   |                           |       |
| 韋 Swap Classes                   | <b>•</b>                  |       |
| 📝 Update Classes                 |                           |       |
|                                  |                           |       |

3. Select the search result.

| < Class Search                         | Class Search Results                            | Ş | Q |
|----------------------------------------|-------------------------------------------------|---|---|
| - Class Status                         | COMM2160 - Communication Research Methods       |   |   |
| Open Classes Only                      | 3 units<br>1 Class Option Available             |   | > |
| ▼ Subject                              | COMM2210 - News and Society                     |   |   |
| COMM / Communication                   | 3 units<br>1 Class Option Available             |   | > |
| <ul> <li>Class Meeting Days</li> </ul> | COMM2300 - Sound and Creative Media             |   |   |
| 🗆 Fri                                  | 3 units                                         |   | > |
| Mon                                    | 1 Class Option Available                        |   |   |
| Thurs                                  | COMM2440 - Photojournalism                      |   |   |
| □ Tue                                  | 3 units<br>1 Class Option Available             |   | > |
| U Wed                                  |                                                 |   |   |
| <ul> <li>Number of Units</li> </ul>    | COMM2500 - Introduction to Global Communication |   |   |
| 2.5 – 3 Units                          | 3 units<br>1 Class Option Available             |   | > |
| - Course Career                        | COMM2600 - Introduction to Journalism           |   |   |
| Undergraduate                          | 3 units<br>1 Class Option Available             |   | > |
| - Class Component                      | COMM2610 - Foreign News Desk Practice           |   |   |

4. Select a class. In this example, only one class for this course.

| < Class Search                   |                      |          | с                | ourse Information                                                                     |                               |                          |                      | Ŷ             | Q    | :    |
|----------------------------------|----------------------|----------|------------------|---------------------------------------------------------------------------------------|-------------------------------|--------------------------|----------------------|---------------|------|------|
| 2019-20 Term 2                   |                      |          |                  |                                                                                       |                               |                          |                      |               |      |      |
| View My Classes                  | COMM 24              | 440      |                  |                                                                                       |                               |                          |                      |               |      |      |
| My Weekly Schedule               | Photojourn           |          | courses          |                                                                                       |                               |                          |                      |               |      |      |
| Enrollment Dates                 | Course               | e Inform | ation            |                                                                                       |                               |                          |                      |               |      |      |
| Browse Course Catalog            | Class Select a class |          |                  |                                                                                       |                               |                          | Selected             | d Filters     | 1 op | tion |
| Q Class Search / Add to Cart     | Option               | Status ( | Class            | Meeting Dates                                                                         | Days and<br>Times             | Room                     | Instructor           | Seats         | 2    |      |
| 💘 Shopping Cart / Enroll classes | 1 (                  | Open (   | ( 8423 ) C - LEC | 10/1, 17/1, 24/1, 31/1, 7/2, 14/2, 21/2, 28/2, 6/3, 13/3, 20/3, 27/3, 3/4, 10/4, 17/4 | Friday<br>2:30PM to<br>5:15PM | Humanities<br>Building 6 | Mr. K*** Hing<br>Fai | Open<br>15 of |      | ,    |
| Jrop Classes                     |                      |          |                  |                                                                                       | c. for m                      |                          |                      |               |      | j    |
| ntering Swap Classes             |                      |          |                  |                                                                                       |                               |                          |                      |               |      |      |
| Update Classes                   |                      |          |                  |                                                                                       |                               |                          |                      |               |      |      |
| Enrollment Status                |                      |          |                  |                                                                                       |                               |                          |                      |               |      |      |
| Enroll by My Requirements        |                      |          |                  |                                                                                       |                               |                          |                      |               |      |      |

5. Review the selected class and click 'Next'.

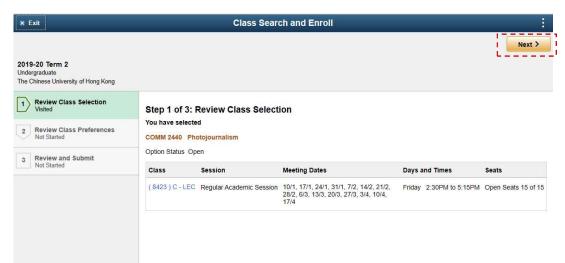

6. Leave Permission Number as blank. Click 'Accept' and then click 'Next'.

| × Exit                                                                      | Class Search and Enroll                                                                      | :          |
|-----------------------------------------------------------------------------|----------------------------------------------------------------------------------------------|------------|
| 2019-20 Term 2<br>Undergraduate<br>The Chinese University of Hong Kong      |                                                                                              | < Previous |
| Review Class Selection<br>Complete     Review Class Preferences<br>Complete | Step 2 of 3: Review Class Preferences<br>COMM 2440 Photojournalism<br>(8423 ) C - LEC - Open | Accept     |
| 3 Review and Submit<br>Not Started                                          | Permission Number 👔                                                                          |            |

## 7. Click 'Submit'

| × Exit                                                                        |             | Class Sear                                                      | ch and Enroll                                                                               |                         |                     |
|-------------------------------------------------------------------------------|-------------|-----------------------------------------------------------------|---------------------------------------------------------------------------------------------|-------------------------|---------------------|
| <b>2019-20 Term 2</b><br>Undergraduate<br>The Chinese University of Hong Kong |             |                                                                 |                                                                                             |                         | < Previous          |
| Review Class Selection<br>Complete     Review Class Preferences<br>Complete   |             | Review and Submit<br>d to add to your shopping<br>otojournalism | cart                                                                                        |                         | Submit              |
| 3 Review and Submit                                                           | Class       | Session                                                         | Meeting Dates                                                                               | Days and Times          | Seats               |
| Visited                                                                       | (8423)C-LEC | Regular Academic Session                                        | 10/1, 17/1, 24/1, 31/1, 7/2, 14/2, 21/2,<br>28/2, 6/3, 13/3, 20/3, 27/3, 3/4, 10/4,<br>17/4 | Friday 2:30PM to 5:15PM | Open Seats 15 of 15 |

## 8. Click 'Yes'

| × Exit                                                                        |                                                                         | Class Search and Enroll          |                                             |                                           |                              |
|-------------------------------------------------------------------------------|-------------------------------------------------------------------------|----------------------------------|---------------------------------------------|-------------------------------------------|------------------------------|
| <b>2019-20 Term 2</b><br>Undergraduate<br>The Chinese University of Hong Kong |                                                                         |                                  |                                             |                                           | Previous                     |
| Review Class Selection     Complete     Review Class Preferences     Complete | Step 3 of 3: Review<br>You have selected to add<br>COMM 2440 Photojourn | to your shopping cart            |                                             |                                           | Submit                       |
| 3 Review and Submit<br>Visited                                                | Class Sessic<br>(8423)C-LEC Regula                                      | Are you sure you want to submit? | /1, 7/2, 14/2, 21/2,<br>3, 27/3, 3/4, 10/4, | Days and Times<br>Friday 2:30PM to 5:15PM | Seats<br>Open Seats 15 of 15 |

9. The class had been added to shopping cart.

| Student Homepage                    | Confirmation                                                                                        | Ø | Q | 000 |
|-------------------------------------|----------------------------------------------------------------------------------------------------|---|---|-----|
|                                     | Class(es) has been added to your Shopping Cart.                                                     |   |   | ×   |
| The Chinese University of Hong Kong |                                                                                                    |   |   |     |
| View My Classes                     | COMM 2440 - Photojournalism                                                                         |   |   |     |
| My Weekly Schedule                  | Class(es) has been added to your Shopping Cart. Please go to Shopping Cart to enroll for class(es). |   |   |     |
| Enrollment Dates                    | Return to Keyword Search Page                                                                       |   |   |     |
| Rowse Course Catalog                |                                                                                                    |   |   |     |
| Q Class Search / Add to Cart        |                                                                                                    |   |   |     |
| Y Shopping Cart / Enroll classes    |                                                                                                    |   |   |     |
| 3 Drop Classes                      |                                                                                                    |   |   |     |
| 🔁 Swap Classes                      |                                                                                                    |   |   |     |
| Vpdate Classes                      |                                                                                                    |   |   |     |
| Enrollment Status                   |                                                                                                    |   |   |     |

10. Click 'Shopping Cart / Add to Cart' and choose the term.

| < Student Homepage                     |         |              | S              | hopping Cart                    | (                              |                                    |                          |            |       | ç             | Q                     |
|----------------------------------------|---------|--------------|----------------|---------------------------------|--------------------------------|------------------------------------|--------------------------|------------|-------|---------------|-----------------------|
| 2019-20 Term 2<br>Undergraduate Change |         |              |                |                                 |                                |                                    |                          |            |       |               |                       |
| View My Classes                        |         |              |                |                                 |                                |                                    |                          | Enroll     | D     | elete         | Validate              |
| My Weekly Schedule                     | Your Si | nopping Ca   | rt             |                                 |                                |                                    |                          |            |       |               |                       |
| Enrollment Dates                       | Select  | Availability | Class          | Description                     | Session                        | Days and<br>Times                  | Room                     | Instructor | Units | Seats         | Preferences           |
| 🛃 Browse Course Catalog                |         | Open         | (8423)C-LEC    | EC COMM 2440<br>Photojournalism |                                | Academic 2:30PM to                 | Humanities<br>Building 6 | H. K***    | 3.00  | Open<br>Seats | Change<br>Preferences |
| Q Class Search / Add to Cart           |         |              |                |                                 |                                |                                    |                          |            |       | 15 of<br>15   |                       |
| 👾 Shopping Cart / Enroll classes       |         | Open         | (4422) B - LEC |                                 | Regular<br>Academic<br>Session | Thursday<br>ic 2:30PM to<br>5:15PM | T.C. Cheng<br>Bldg C2    | Staff      | 3.00  | Open<br>Seats | Change<br>Preferences |
| Drop Classes                           |         |              |                |                                 |                                |                                    |                          |            |       | 40 of<br>40   |                       |
| 韋 Swap Classes                         |         |              |                |                                 |                                |                                    |                          |            |       |               |                       |
| Vpdate Classes                         |         |              |                |                                 |                                |                                    |                          |            |       |               |                       |
| Enrollment Status                      |         |              |                |                                 |                                |                                    |                          |            |       |               |                       |
| Enroll by My Requirements              |         |              |                |                                 |                                |                                    |                          |            |       |               |                       |

11. Select the checkbox of the class and click 'Validate'.

| < Student Homepage                     |         |              | S                                                | hopping Cart                               |                                |                                 |                          |            |       | (                      | Q                     |
|----------------------------------------|---------|--------------|--------------------------------------------------|--------------------------------------------|--------------------------------|---------------------------------|--------------------------|------------|-------|------------------------|-----------------------|
| 2019-20 Term 2<br>Undergraduate Change |         |              |                                                  |                                            |                                |                                 |                          |            |       |                        |                       |
| View My Classes                        |         |              |                                                  |                                            |                                |                                 |                          | Enroll     | D     | elete                  | Validate              |
| My Weekly Schedule                     | Your Sł | opping Car   | t                                                |                                            |                                |                                 |                          |            |       |                        |                       |
| Enrollment Dates                       | Select  | Availability | Class                                            | Description                                | Session                        | Days and<br>Times               | Room                     | Instructor | Units | Seats                  | Preference            |
| Rowse Course Catalog                   |         | Open         | Open (8423) C - LEC COMM 2440<br>Photojournalism | en (8423)C-LEC                             | Regular<br>Academic<br>Session | Friday<br>2:30PM to<br>5:15PM   | Humanities<br>Building 6 | H. K***    | 3.00  | Open<br>Seats          | Change<br>Preferences |
| Q Class Search / Add to Cart           |         |              |                                                  |                                            | 00331011                       | 0.1011                          |                          |            |       | 15                     |                       |
| 🦞 Shopping Cart / Enroll classes       |         | Open         | (4422) B - LEC                                   | COMM 2600<br>Introduction to<br>Journalism | Regular<br>Academic<br>Session | Thursday<br>2:30PM to<br>5:15PM | T.C. Cheng<br>Bldg C2    | Staff      | 3.00  | Open<br>Seats<br>40 of | Change<br>Preferences |
| S Drop Classes                         |         |              |                                                  | Journalism                                 |                                | 5.15PM                          |                          |            |       | 40 01                  |                       |
| 韋 Swap Classes                         |         |              |                                                  |                                            |                                |                                 |                          |            |       |                        |                       |
| Vpdate Classes                         |         |              |                                                  |                                            |                                |                                 |                          |            |       |                        |                       |
| Enrollment Status                      |         |              |                                                  |                                            |                                |                                 |                          |            |       |                        |                       |
| Enroll by My Requirements              |         |              |                                                  |                                            |                                |                                 |                          |            |       |                        |                       |

## 12. Class validation is completed.

| Student Homepage                 | Confirmation                                  | Ŷ | Q | : |
|----------------------------------|-----------------------------------------------|---|---|---|
|                                  | Class validation complete. See results below. |   |   | × |
| View My Classes                  | COMM 2440 - Photojournalism                   |   |   | 1 |
| My Weekly Schedule               | Okay to Add to Class Schedule.                |   |   |   |
| Enrollment Dates                 |                                               |   |   |   |
| Browse Course Catalog            |                                               |   |   |   |
| Q Class Search / Add to Cart     |                                               |   |   |   |
| 🡾 Shopping Cart / Enroll classes |                                               |   |   |   |
| Jrop Classes                     |                                               |   |   |   |
| 韋 Swap Classes                   |                                               |   |   |   |
| Update Classes                   |                                               |   |   |   |
| Enrollment Status                |                                               |   |   |   |
| Enroll by My Requirements        |                                               |   |   |   |

13. Click 'Shopping Cart / Enroll classes', check the checkbox of the class which had been validated. Click 'Enroll' button.

| < Student Homepage                     |         |              | S              | hopping Cart                 | li i                           |                                 |                          |            |       | Ş                      | ્ર                    |
|----------------------------------------|---------|--------------|----------------|------------------------------|--------------------------------|---------------------------------|--------------------------|------------|-------|------------------------|-----------------------|
| 2019-20 Term 2<br>Undergraduate Change |         |              |                |                              |                                |                                 |                          |            |       |                        |                       |
| View My Classes                        |         |              |                |                              |                                |                                 |                          | Enroll     | , D   | elete                  | Validate              |
| My Weekly Schedule                     | Your St | nopping Car  | rt             |                              |                                |                                 |                          |            |       |                        |                       |
| Enrollment Dates                       | Select  | Availability | Class          | Description                  | Session                        | Days and<br>Times               | Room                     | Instructor | Units | Seats                  | Preferences           |
| Browse Course Catalog                  |         | Open         | (8423)C-LEC    | COMM 2440<br>Photojournalism |                                | Academic 2:30PM to              | Humanities<br>Building 6 | H. K***    | 3.00  | Open<br>Seats<br>15 of | Change<br>Preferences |
| Q Class Search / Add to Cart           |         |              |                |                              |                                |                                 |                          |            |       | 15                     |                       |
| 🡾 Shopping Cart / Enroll classes       |         | Open         | (4422) B - LEC | Introduction to              | Regular<br>Academic<br>Session | Thursday<br>2:30PM to<br>5:15PM | T.C. Cheng<br>Bldg C2    | Staff      | 3.00  | Open<br>Seats<br>40 of | Change<br>Preferences |
| Drop Classes                           |         |              |                |                              | 36331011                       |                                 |                          |            |       | 40 01                  |                       |
| arr Swap Classes                       |         |              |                |                              |                                |                                 |                          |            |       |                        |                       |
| Update Classes                         |         |              |                |                              |                                |                                 |                          |            |       |                        |                       |
| Enrollment Status                      |         |              |                |                              |                                |                                 |                          |            |       |                        |                       |
| Fnroll by My Requirements              |         |              |                |                              |                                |                                 |                          |            |       |                        |                       |

#### 14. Click 'Yes'.

| < Student Homepage                     |         |              |        | SI        | hopping Ca                   | rt                  |                               |                          |            |       |             |                       |
|----------------------------------------|---------|--------------|--------|-----------|------------------------------|---------------------|-------------------------------|--------------------------|------------|-------|-------------|-----------------------|
| 2019-20 Term 2<br>Undergraduate Change |         |              |        |           |                              |                     |                               |                          |            |       |             |                       |
| View My Classes                        |         |              |        |           |                              |                     |                               |                          | Enroll     | D     | elete       | Validate              |
| My Weekly Schedule                     | Your St | nopping Car  | rt     |           |                              |                     |                               |                          |            |       |             |                       |
| Enrollment Dates                       | Select  | Availability | Class  |           | Description                  | Session             | Days and<br>Times             | Room                     | Instructor | Units | Seats       | Preferences           |
| Browse Course Catalog                  |         | Open         | ( 8423 | ) C - LEC | COMM 2440<br>Photojournalisn | Regular<br>Academic | Friday<br>2:30PM to<br>5:15PM | Humanities<br>Building 6 | H. K***    | 3.00  |             | Change<br>Preferences |
| Q Class Search / Add to Cart           |         |              |        | Are you s | ure you want to e            | enroll?             | o. ToPM                       |                          |            |       | 15 01       |                       |
| Shopping Cart / Enroll classes         |         | Open         | (44    | Į Y       |                              |                     | Thursday<br>2:30PM to         | T.C. Cheng<br>Bidg C2    | Staff      | 3.00  | Seats       | Change<br>Preferences |
| Drop Classes                           |         |              |        |           | Journalism                   | Session             | 5:15PM                        |                          |            |       | 40 of<br>40 |                       |
| arr Swap Classes                       |         |              |        |           |                              |                     |                               |                          |            |       |             |                       |
| Update Classes                         |         |              |        |           |                              |                     |                               |                          |            |       |             |                       |
| Enrollment Status                      |         |              |        |           |                              |                     |                               |                          |            |       |             |                       |
| Enroll by My Requirements              |         |              |        |           |                              |                     |                               |                          |            |       |             |                       |
| 101 Planner                            |         |              |        |           |                              |                     |                               |                          |            |       |             |                       |

#### 15. The class had been enrolled.

| Confirmation                                | Ŷ                                           | Q                                           | :                                           |
|---------------------------------------------|---------------------------------------------|---------------------------------------------|---------------------------------------------|
| This class has been added to your schedule. |                                             |                                             | ×                                           |
| COMM 2440 - Photojournalism                 |                                             |                                             |                                             |
| This class has been added to your schedule. |                                             |                                             |                                             |
|                                             |                                             |                                             |                                             |
|                                             |                                             |                                             |                                             |
|                                             |                                             |                                             |                                             |
|                                             |                                             |                                             |                                             |
|                                             |                                             |                                             |                                             |
|                                             |                                             |                                             |                                             |
|                                             |                                             |                                             |                                             |
|                                             |                                             |                                             |                                             |
|                                             | This class has been added to your schedule. | This class has been added to your schedule. | This class has been added to your schedule. |

# Drop Classes

To drop the course that you have enrolled successfully

## 26. Click 'Drop Classes' and select term.

| < Student Homepage               | Select a Value                  | Ş | Q | : |
|----------------------------------|---------------------------------|---|---|---|
| View My Classes                  | 2019-20 Term 1<br>Undergraduate |   |   |   |
| My Weekly Schedule               | 2019-20 Term 2<br>Undergraduate |   |   |   |
| Enrollment Dates                 |                                 |   |   |   |
| Browse Course Catalog            |                                 |   |   |   |
| Q Class Search / Add to Cart     |                                 |   |   |   |
| 💘 Shopping Cart / Enroll classes |                                 |   |   |   |
| 📕 Drop Classes                   |                                 |   |   |   |
| arr Swap Classes                 |                                 |   |   |   |
| Update Classes                   |                                 |   |   |   |
| Enrollment Status                |                                 |   |   |   |
| Enroll by My Requirements        |                                 |   |   |   |

### 27. Check the checkbox of classes to be dropped. Click 'Next'.

| × Exit                             |        |                     | Drop Classes                            |                                |                                  |            |       | :        |
|------------------------------------|--------|---------------------|-----------------------------------------|--------------------------------|----------------------------------|------------|-------|----------|
| 2019-20 Term 2<br>Indergraduate    |        |                     |                                         |                                |                                  |            | [     | Next >   |
| Select Classes to Drop<br>Complete | Step 1 | of 2: Select C      | asses to Drop                           |                                |                                  |            |       |          |
| 2 Review Classes to Drop           | Select | Class               | Description                             | Days and Times                 | Room                             | Instructor | Units | Status   |
| Not Started                        | _ □    | ( 5565 ) LEC        | COMM 2500 Intro to Global<br>Comm       | Wednesday 10:30AM to<br>1:15PM | Lee Shau Kee Building<br>515     | X. L***    | 3.00  | Enrolled |
|                                    |        | ( 4422 ) B - LEC    | COMM 2600 Introduction to<br>Journalism | Thursday 2:30PM to 5:15PM      | T.C. Cheng Bldg C2               | Staff      | 3.00  | Enrolled |
|                                    | 121    | ( 6886 ) LEC        | GRMD 1402 Global Change & Env Sus       | Monday 12:30PM to 2:15PM       | Wu Ho Man Yuen Bldg<br>303       | H. YWM     | 3.00  | Enrolled |
|                                    |        | ( 6413 ) -T01 - TUT |                                         |                                |                                  |            |       |          |
|                                    |        | ( 5649 ) D - LEC    | PHED 1034 Squash (Women)                | Tuesday 10:30AM to<br>12:15PM  | Kwok Sports Bldg<br>Squash Court | Q. XZ      | 1.00  | Enrolled |
|                                    |        | ( 6195 ) J - LEC    | UGFN 1000 In Dialogue With Nature       | Friday 1:30PM to 2:15PM        | Yasumoto Int'l Acad Park<br>LT8  | J. Y***    | 3.00  | Enrolled |
|                                    | i      | ( 6890 ) JT03 - TUT |                                         | Thursday 11:30AM to<br>1:15PM  | Hui Yeung Shing Bldg<br>303      | J. Y***    |       |          |

## 28. Click 'Drop Classes'

| × Exit                               |                            | Drop Class                           | es                       |                            |            |        |         |
|--------------------------------------|----------------------------|--------------------------------------|--------------------------|----------------------------|------------|--------|---------|
| 019-20 Term 2<br>ndergraduate        |                            |                                      |                          |                            |            | <      | Previou |
| 1 Select Classes to Drop<br>Complete | Step 2 of 2: R             | eview Classes to Drop                |                          |                            | 1          | Drop C | Classes |
| 2 Review Classes to Drop             | Class                      | Description                          | Days and Times           | Room                       | Instructor | Units  | Status  |
| Visited                              | (6886)LEC<br>(6413)-T01-TU | GRMD 1402 Global Change & Env<br>Sus | Monday 12:30PM to 2:15PM | Wu Ho Man Yuen Bldg<br>303 | H. YWM     | 3.00   | Enrolle |
|                                      |                            |                                      |                          |                            |            |        |         |
|                                      |                            |                                      |                          |                            |            |        |         |
|                                      |                            |                                      |                          |                            |            |        |         |
|                                      |                            |                                      |                          |                            |            |        |         |

### 29. Click 'Yes'.

|                             | Drop Class                          | es                                                                                                    |                                                                                                    |                                                                                                    |                                                                                                    | :                                                                                                    |
|-----------------------------|-------------------------------------|----------------------------------------------------------------------------------------------------|----------------------------------------------------------------------------------------------------|----------------------------------------------------------------------------------------------------|----------------------------------------------------------------------------------------------------|----------------------------------------------------------------------------------------------------|
|                             |                                     |                                                                                                    |                                                                                                    |                                                                                                    | <                                                                                                    | Previous                                                                                                    |
| Step 2 of 2: Re             | eview Classes to Drop               |                                                                                                    |                                                                                                    |                                                                                                    | Drop 0                                                                                                    | lasses                                                                                                    |
| Class                       | Description                         | Days and Times                                                                                                    | Room                                                                                                    | Instructor                                                                                                    | Units                                                                                                    | Status                                                                                                    |
| (6886)LEC<br>(6413)-T01-TUT | Confirm that the following class(es |                                                                                                    | Wu Ho Man Yuen Bidg<br>303                                                                                                    | H. YWM                                                                                                    | 3.00                                                                                                    | Enrolled                                                                                                    |
|                             | Class<br>( 6886 ) LEC               | Step 2 of 2: Review Classes to Drop         Class       Description         (6886) LEC       GRIMD 1402 Global Change & Env<br>Sus       Global Change & Env         (6413) -T01 - TUT       Confirm that the following class(es) | Class         Description         Days and Times           (6886)LEC         GRIMD 1402 Global Change & Env         Monday         12:30PM to<br>2:15PM           (6413)-T01 - TUT         Confirm that the following class(es) are to be dropped         Image: Confirm that the following class(es) are to be dropped | Step 2 of 2: Review Classes to Drop         Class       Description       Days and Times       Room         (6896) LEC       GRMD 1402       Global Change & Env       Monday       12:30PM to       Wu Ho Man Yuen Bidg         303       (6413)-T01 - TUT       Confirm that the following class(es) are to be dropped       Confirm that the following class(es) are to be dropped | Step 2 of 2: Review Classes to Drop         Class       Description       Days and Times       Room       Instructor         (6896) LEC       GRMD 1402       Global Change & Env       Monday       12:30PM to       Wu Ho Man Yuen Bidg       H. YWM         (6413)-T01 - TUT | Step 2 of 2: Review Classes to Drop         Drop C         Class       Description       Days and Times       Room       Instructor Units         (6886)LEC       GRMD 1402       Global Change & Env       Monday       12:30PM to       Wu Ho Man Yuen Bidg       H. YWM       3:00         (6413)-T01 - TUT       Confirm that the following class(es) are to be dropped       Confirm that the following class(es) are to be dropped |

30. The class had been dropped successfully.

| < Student Homepage               | Confirmation                                               | Ŷ | Q | : |
|----------------------------------|------------------------------------------------------------|---|---|---|
|                                  | The process is complete please see results below           |   |   | × |
| View My Classes                  | GRMD 1402 - Global Change and Environmental Sustainability |   |   |   |
| My Weekly Schedule               | This class has been dropped.                               |   |   |   |
| Enrollment Dates                 |                                                            |   |   |   |
| Browse Course Catalog            |                                                            |   |   |   |
| Q Class Search / Add to Cart     |                                                            |   |   |   |
| Y Shopping Cart / Enroll classes |                                                            |   |   |   |
| Drop Classes                     |                                                            |   |   |   |
| ntering Swap Classes             |                                                            |   |   |   |
| Update Classes                   |                                                            |   |   |   |
| Enrollment Status                |                                                            |   |   |   |

# Swap Classes

To drop a class on condition that the class you want to add has successfully added

31. Click 'Swap Classes'

| <ul> <li>✓ Student Homepage</li> </ul>                                 | Manage Classes                                                                       | ۶ ۹ ÷  |
|------------------------------------------------------------------------|--------------------------------------------------------------------------------------|--------|
| 2019-20 Term 2<br>Undergraduate<br>The Chinese University of Hong Kong |                                                                                      |        |
| View My Classes                                                        | Swap Classes                                                                         | Search |
| My Weekly Schedule                                                     | Select the class you wish to swap then select the class you wish to replace it with. |        |
| Enrollment Dates                                                       | Swap This Class Select from your schedule                                            |        |
| 🖹 Browse Course Catalog                                                | ×                                                                                    |        |
| Q Class Search / Add to Cart                                           | With This Class<br>Search for Classes                                                |        |
| 💘 Shopping Cart / Enroll classes                                       | Class Search V                                                                       |        |
| 🗟 Drop Classes                                                         | Or<br>Select from Shopping Cart                                                      |        |
| 韋 Swap Classes                                                         | Y                                                                                    |        |
| Update Classes                                                         | Or<br>Enter Class Number                                                             |        |
| Enrollment Status                                                      |                                                                                      |        |
| Enroll by My Requirements                                              |                                                                                      |        |
| 📩 Planner                                                              | ~                                                                                    |        |
|                                                                        |                                                                                      |        |

32. Select the class to be swapped from a drop down list.

| < Student Homepage                                                     | Manage Classes                                                                       | Ş | Q      | 1  |
|------------------------------------------------------------------------|--------------------------------------------------------------------------------------|---|--------|----|
| 2019-20 Term 2<br>Undergraduate<br>The Chinese University of Hong Kong |                                                                                      |   |        |    |
| Wiew My Classes                                                        | Swap Classes                                                                         |   | Search | 'n |
| My Weekly Schedule                                                     | Select the class you wish to swap then select the class you wish to replace it with. |   |        |    |
| Enrollment Dates                                                       | Swap This Class Select from your schedule                                            |   |        |    |
| Browse Course Catalog                                                  | PHED 1034: Squash (Women)                                                            |   |        |    |
| Q Class Search / Add to Cart                                           | With This Class<br>Search for Classes                                                |   |        |    |
| Y Shopping Cart / Enroll classes                                       | Class Search V                                                                       |   |        |    |
| Drop Classes                                                           | Or<br>Select from Shopping Cart                                                      |   |        |    |
| a Swap Classes                                                         |                                                                                      |   |        |    |
| Update Classes                                                         | Or<br>Enter Class Number                                                             |   |        |    |
| Enrollment Status                                                      |                                                                                      |   |        |    |
| Z Enroll by My Requirements                                            |                                                                                      |   |        |    |
| Planner                                                                |                                                                                      |   |        |    |
|                                                                        |                                                                                      |   |        |    |
|                                                                        |                                                                                      |   |        |    |
|                                                                        |                                                                                      |   |        |    |
|                                                                        | CUHK Confidential                                                                    |   |        |    |

33. Select the class swap with your schedule by class search, select from shopping cart or enter the class number directly. In the example, we use class search function.

Click 'Search'

| < Student Homepage                                                     | Manage Classes                                                                       | ! | ē ( | 2     | : |
|------------------------------------------------------------------------|--------------------------------------------------------------------------------------|---|-----|-------|---|
| 2019-20 Term 2<br>Undergraduate<br>The Chinese University of Hong Kong |                                                                                      |   |     |       |   |
| View My Classes                                                        | Swap Classes                                                                         |   | s   | earch | 1 |
| My Weekly Schedule                                                     | Select the class you wish to swap then select the class you wish to replace it with. |   |     |       | 1 |
| Enrollment Dates                                                       | Swap This Class Select from your schedule                                            |   |     |       |   |
| Browse Course Catalog                                                  | PHED 1034: Squash (Women)                                                            |   |     |       |   |
| Q Class Search / Add to Cart                                           | With This Class Search for Classes                                                   |   |     |       |   |
| 🢘 Shopping Cart / Enroll classes                                       | Class Search v                                                                       |   |     |       |   |
| Drop Classes                                                           | Or<br>Select from Shopping Cart                                                      |   |     |       |   |
|                                                                        |                                                                                      |   |     |       |   |
| Update Classes                                                         | Or<br>Enter Class Number                                                             |   |     |       |   |
| Enrollment Status                                                      | l                                                                                    |   |     |       |   |
| Enroll by My Requirements                                              |                                                                                      |   |     |       |   |
| Planner                                                                |                                                                                      |   |     |       |   |
| 34. Enter the searchin                                                 | g criteria. Press enter or '>>' button.                                              |   |     |       |   |

| < Swap Classes                   | Class Search                                                                   | ç q :     |
|----------------------------------|--------------------------------------------------------------------------------|-----------|
| 2019-20 Term 2<br>Undergraduate  |                                                                                |           |
| View My Classes                  | Search For Classes ()                                                          | г <b></b> |
| My Weekly Schedule               | Additional ways to search                                                      | ×         |
| Enrollment Dates                 | ▼ Recently Viewed                                                              |           |
| Browse Course Catalog            | COMM 2600 Introduction to Journalism 1 class option available                  | >         |
| Q Class Search / Add to Cart     | COMM 2500                                                                      |           |
| 🦞 Shopping Cart / Enroll classes | Introduction to Global Communication 1 class option available                  | >         |
| Jrop Classes                     | GRMD 1402                                                                      |           |
| 韋 Swap Classes                   | Global Change and Environmental Sustainability<br>1 class option available     | >         |
| Update Classes                   | SOWK 1113<br>Self-development in Changing Society                              | >         |
| Enrollment Status                | 2 class options available                                                      |           |
| Enroll by My Requirements        | ECON 1111<br>Mathematical Methods in Economics II<br>2 class options available | >         |
| 📩 Planner                        | Delete All                                                                     |           |

### 35. Select the searching result.

| <ul> <li>Swap Classes</li> </ul>                                                     | Class Search Results                                                             | ¢ Q |
|--------------------------------------------------------------------------------------|----------------------------------------------------------------------------------|-----|
| Class Status                                                                         | View Search Results                                                              |     |
| Open Classes Only                                                                    | 38 Courses with keyword: PHED                                                    |     |
| - Subject                                                                            |                                                                                  | ŤJ. |
| PHED / Physical Education                                                            | PHED1011 - Track and Field (Men)<br>1 unit                                       | >   |
| ✓ Class Meeting Days                                                                 | 1 Class Option Available                                                         |     |
| Fri Mon Sat                                                                          | PHED1012 - Track and Field (Women)<br>1 unit<br>1 Class Option Available         | >   |
| Sun Thurs Tue                                                                        | PHED1017 - Physical Conditioning (Men)<br>1 unit<br>9 Class Options Available    | >   |
| □ Wed<br>► Class Start Times                                                         | PHED1018 - Physical Conditioning (Women)<br>1 unit<br>11 Class Options Available | >   |
| □ Start 10am - 12pm<br>□ Start 12pm - 2pm<br>□ Start 2pm - 4pm<br>□ Start 8am - 10am | PHED1021 - Basketball (Men)<br>1 unit<br>10 Class Options Available              | >   |
| Start 8am - 10am Class End Times                                                     | PHED1022 - Basketball (Women)<br>1 unit<br>9 Class Options Available             | >   |
| End 11am - 1pm                                                                       | PHED1023 - Vollevhall (Men)                                                      |     |

### 36. Select Class.

| Class Search Results            |                 |           |                  | Course Information                                                                         |                                  |                                   |                       | ç               | Q       |     |
|---------------------------------|-----------------|-----------|------------------|--------------------------------------------------------------------------------------------|----------------------------------|-----------------------------------|-----------------------|-----------------|---------|-----|
| 2019-20 Term 2<br>Undergraduate |                 |           |                  |                                                                                            |                                  |                                   |                       |                 |         |     |
| View My Classes                 | PHED 1          | 024       |                  |                                                                                            |                                  |                                   |                       |                 |         |     |
| My Weekly Schedule              | Volleybal       |           | est.             |                                                                                            |                                  |                                   |                       |                 |         |     |
| Enrollment Dates                | Cours     Class |           |                  |                                                                                            |                                  |                                   |                       |                 |         |     |
| Rowse Course Catalog            | Select a c      | lass opti | on 🕕             |                                                                                            |                                  |                                   | Selected              | d Filters       | 4 optio | ons |
|                                 | Option          | Status    | Class            | Meeting Dates                                                                              | Days and<br>Times                | Room                              | Instructor            | Seats           |         |     |
| Class Search / Add to Cart      | 1               | Open      | (8632)A-LEC      | 7/1, 14/1, 21/1, 28/1, 4/2, 11/2, 18/2,<br>25/2, 3/3, 10/3, 17/3, 24/3, 31/3, 7/4,<br>14/4 | Tuesday<br>10:30AM to<br>12:15PM | The Thomas H.C.<br>Cheung Gym, UC | Ms. L* Sau<br>Ying    | Open<br>24 of 2 | 24      | >   |
| Jrop Classes                    | 2               | Open      | ( 8633 ) B - LEC | 6/1, 13/1, 20/1, 27/1, 3/2, 10/2, 17/2, 24/2, 2/3, 9/3, 16/3, 23/3, 30/3, 6/4, 13/4        | Monday<br>2:30PM to<br>4:15PM    | The Thomas H.C.<br>Cheung Gym, UC | Ms. L* Sau<br>Ying    | Open<br>24 of 2 | 24      | >   |
| 韋 Swap Classes                  |                 |           |                  |                                                                                            | 4.101 1                          |                                   |                       |                 |         |     |
| Update Classes                  | 3               | Open      | (8634)C-LEC      | 7/1, 14/1, 21/1, 28/1, 4/2, 11/2, 18/2, 25/2, 3/3, 10/3, 17/3, 24/3, 31/3, 7/4, 14/4       | Tuesday<br>2:30PM to<br>4:15PM   | The Thomas H.C.<br>Cheung Gym, UC | Miss C*** Chi<br>Ngan | Open<br>24 of 2 | 24      | >   |
| Enrollment Status               | 4               | Open      | ( 8635 ) D - LEC | 6/1, 13/1, 20/1, 27/1, 3/2, 10/2, 17/2,                                                    | Monday                           | The Thomas H.C.                   | Miss C*** Chi         | Open            |         |     |
| Z Enroll by My Requirements     |                 |           |                  | 24/2, 2/3, 9/3, 16/3, 23/3, 30/3, 6/4, 13/4                                                | 8:30AM to<br>10:15AM             | Cheung Gym, UC                    | Ngan                  | 24 of 2         | 24      | >   |
| 📩 Planner                       |                 |           |                  |                                                                                            |                                  |                                   |                       |                 |         |     |

### 37. Review selected class. Click 'Next'.

| Exit                                                                                                    | Swap Classes                                                                                                    |                                              |
|----------------------------------------------------------------------------------------------------|----------------------------------------------------------------------------------------------------|----------------------------------------------|
|                                                                                                    |                                                                                                    | Next >                                       |
| 1 <b>19-20 Term 2</b><br>Idergraduate<br>e Chinese University of Hong Kong                                                                                                    |                                                                                                    |                                              |
| Review Class Selection<br>Visited                                                                                                    | Step 1 of 3: Review Class Selection                                                                                          |                                              |
| Review Class Preferences<br>Not Started                                                                                                    | You have selected<br>PHED 1024 Volleyball (Women)                                                                            |                                              |
| 3 Confirm Class Swap<br>Not Started                                                                                                    | Option Status Open Class Session Meeting Dates                                                                               | Days and Times Seats                         |
|                                                                                                    | (8633) B - LEC Regular Academic Session 6/1, 13/1, 20/1, 27/1, 3/2, 10/2, 17/2, 24/2, 2/<br>9/3, 16/3, 23/3, 30/3, 6/4, 13/4 | /3, Monday 2:30PM to 4:15PM Open Seats 24 of |
|                                                                                                    |                                                                                                    |                                              |
|                                                                                                    |                                                                                                    |                                              |
|                                                                                                    |                                                                                                    |                                              |
|                                                                                                    |                                                                                                    |                                              |
|                                                                                                    |                                                                                                    |                                              |
| Click 'Accept'.                                                                                                    |                                                                                                    |                                              |
| Exit                                                                                                    | Swap Classes                                                                                                    |                                              |
|                                                                                                    | Swap Glasses                                                                                                    | < Previ                                      |
| lergraduate<br>Chinese University of Hong Kong                                                                                                    | Swap Glasses                                                                                                    |                                              |
| lergraduate                                                                                                    | Step 2 of 3: Review Class Preferences                                                                                        |                                              |
| lergraduate<br>Chinese University of Hong Kong<br>Review Class Selection<br>Complete                                                                                                |                                                                                                    |                                              |
| ergraduate<br>Chinese University of Hong Kong<br>Review Class Selection<br>Complete<br>Review Class Preferences                                                                     | Step 2 of 3: Review Class Preferences<br>PHED 1024 Volleyball (Women)                                                        |                                              |
| ergraduate Chinese University of Hong Kong Review Class Selection Complete Review Class Preferences In Progress Confirm Class Swap                                                  | Step 2 of 3: Review Class Preferences<br>PHED 1024 Volleyball (Women)<br>(8633 ) B - LEC - Open                              |                                              |
| rgraduate Chinese University of Hong Kong Review Class Selection Complete Review Class Preferences In Progress Confirm Class Swap                                                   | Step 2 of 3: Review Class Preferences<br>PHED 1024 Volleyball (Women)<br>(8633 ) B - LEC - Open                              |                                              |
| ergraduate Chinese University of Hong Kong Review Class Selection Complete Review Class Preferences In Progress Confirm Class Swap                                                  | Step 2 of 3: Review Class Preferences<br>PHED 1024 Volleyball (Women)<br>(8633 ) B - LEC - Open                              |                                              |
| ergraduate Chinese University of Hong Kong Review Class Selection Complete Review Class Preferences In Progress Confirm Class Swap                                                  | Step 2 of 3: Review Class Preferences<br>PHED 1024 Volleyball (Women)<br>(8633 ) B - LEC - Open                              |                                              |
| lergraduate         Chinese University of Hong Kong         Review Class Selection         Complete         Review Class Preferences         In Progress         Confirm Class Swap | Step 2 of 3: Review Class Preferences<br>PHED 1024 Volleyball (Women)<br>(8633 ) B - LEC - Open                              |                                              |
| Complete<br>Review Class Preferences In Progress<br>Confirm Class Swap                                                                                                    | Step 2 of 3: Review Class Preferences<br>PHED 1024 Volleyball (Women)<br>(8633 ) B - LEC - Open                              |                                              |
| tergraduate<br>Chinese University of Hong Kong<br>Review Class Selection<br>Complete<br>Review Class Preferences<br>In Progress<br>Confirm Class Swap                               | Step 2 of 3: Review Class Preferences<br>PHED 1024 Volleyball (Women)<br>(8633 ) B - LEC - Open                              |                                              |
| ergraduate Chinese University of Hong Kong Review Class Selection Complete Review Class Preferences In Progress Confirm Class Swap                                                  | Step 2 of 3: Review Class Preferences<br>PHED 1024 Volleyball (Women)<br>(8633 ) B - LEC - Open                              |                                              |

#### 39. Click 'Next'.

| × Exit                                                                                                    | Swap Classes                                                                                               |          | :             |
|----------------------------------------------------------------------------------------------------|----------------------------------------------------------------------------------------------------|----------|---------------|
| 2019-20 Term 2<br>Undergraduate<br>The Chinese University of Hong Kong                                                            |                                                                                                    | Previous | i <b>&gt;</b> |
| Review Class Selection     Complete     Review Class Preferences     Complete     Complete     Confirm Class Swap     Not Started | Step 2 of 3: Review Class Preferences PHED 1024 Volleyball (Women) (8633) B - LEC - Open Permission Number | Acce     | apt           |

#### 40. Click 'Submit'

| × Exit                                                                 |                                                           |                   | Swap Classes                                                                                        |                | :                         |
|------------------------------------------------------------------------|-----------------------------------------------------------|-------------------|----------------------------------------------------------------------------------------------------|----------------|---------------------------|
| 2019-20 Term 2<br>Undergraduate<br>The Chinese University of Hong Kong |                                                           |                   |                                                                                                    |                | < Previous                |
| 1 Review Class Selection<br>Complete     2 Review Class Preferences    | Step 3 of 3: Co<br>You are replacing t                    | onfirm Class Swap |                                                                                                    |                | Submit                    |
| Complete                                                               | PHED 1034 Squas                                           |                   |                                                                                                    |                |                           |
| 3 Confirm Class Swap<br>Visited                                        | Class<br>(5649)D-LEC                                      | Session           | Meeting Dates<br>7/1, 14/1, 21/1, 28/1, 4/2, 11/2, 18/2, 25/2, 3/3, 10/3, 17/3, 24/3, 31/3, 7/4, 14 | Days and Times | Seats Open Seats 23 of 24 |
|                                                                        | With this Class<br>PHED 1024 Volley<br>Option Status Open | ball (Women)      |                                                                                                    |                |                           |
|                                                                        | Class                                                     | Session           | Meeting Dates                                                                                       | Days and Times | Seats                     |
|                                                                        |                                                           |                   |                                                                                                    |                |                           |
|                                                                        |                                                           |                   |                                                                                                    |                |                           |
|                                                                        |                                                           |                   |                                                                                                    |                |                           |

#### 41. Click 'Yes'

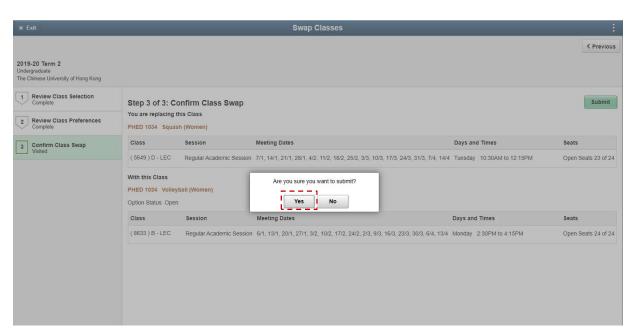

#### 42. The class had been swapped successfully.

| Student Homepage                            | Confirmation                                                        | Ŷ | Q | : |  |  |
|---------------------------------------------|---------------------------------------------------------------------|---|---|---|--|--|
| This class has been added to your schedule. |                                                                     |   |   |   |  |  |
| The chinese oniversity of hong trong        |                                                                     |   |   | _ |  |  |
| View My Classes                             | Swap PHED 1034 - Squash (Women) with PHED 1024 - Volleyball (Women) |   |   | ٦ |  |  |
| My Weekly Schedule                          | This class has been added to your schedule.                         |   |   |   |  |  |
| Enrollment Dates                            |                                                                     |   |   |   |  |  |
| Browse Course Catalog                       |                                                                     |   |   |   |  |  |
| Q Class Search / Add to Cart                |                                                                     |   |   |   |  |  |
| Y Shopping Cart / Enroll classes            |                                                                     |   |   |   |  |  |
| Drop Classes                                |                                                                     |   |   |   |  |  |
| arr Swap Classes                            |                                                                     |   |   |   |  |  |
| Jupdate Classes                             |                                                                     |   |   |   |  |  |
| Enrollment Status                           |                                                                     |   |   |   |  |  |
| Enroll by My Requirements                   |                                                                     |   |   |   |  |  |
| Planner                                     |                                                                     |   |   |   |  |  |

# Update Classes

To swapping the related tutorial class section without dropping the lecture class

43. Click 'Update Classes'. Select the class to be updated.

| < Student Homepage               |                     | Manage Class                      | ses                        |       | Ŷ        | Q |
|----------------------------------|---------------------|-----------------------------------|----------------------------|-------|----------|---|
| 2019-20 Term 2<br>Undergraduate  |                     |                                   |                            |       |          |   |
| View My Classes                  | Update Classes      |                                   |                            |       |          |   |
| My Weekly Schedule               | Class               | Description                       | Days and Times             | Units | Status   |   |
| Enrollment Dates                 | (6195) J - LEC      | UGFN 1000 In Dialogue With Nature | Friday 1:30PM to 2:15PM    | 3.00  | Enrolled | > |
| Browse Course Catalog            | ( 6890 ) JT03 - TUT |                                   | Thursday 11:30AM to 1:15PM |       |          |   |
| Class Search / Add to Cart       |                     |                                   |                            |       |          |   |
| Y Shopping Cart / Enroll classes |                     |                                   |                            |       |          |   |
| 🗧 Drop Classes                   |                     |                                   |                            |       |          |   |
| Swap Classes                     |                     |                                   |                            |       |          |   |
| ⋬ Update Classes                 |                     |                                   |                            |       |          |   |
| Enrollment Status                |                     |                                   |                            |       |          |   |
| Enroll by My Requirements        |                     |                                   |                            |       |          |   |
| Planner                          |                     |                                   |                            |       |          |   |
| Timetable Planner                |                     |                                   |                            |       |          |   |
| Teaching Timetable by Subj/Dpt   |                     |                                   |                            |       |          |   |

44. Check the checkbox of the class (tutorial) you want to update.

Click 'Next'.

| × Exit                                                               |          |                                                          | Updat                | e Classes                 |                      |
|----------------------------------------------------------------------|----------|----------------------------------------------------------|----------------------|---------------------------|----------------------|
|                                                                      |          |                                                          |                      |                           | Next                 |
| 019-20 Term 2<br>Indergraduate<br>he Chinese University of Hong Kong |          |                                                          |                      |                           |                      |
| Alternative Class Options<br>Visited                                 | Step 1 c | of 3: Alternative Cla                                    | ass Options          |                           |                      |
| 2 Class Preferences<br>Not Started                                   |          | ng class information can be<br>0 In Dialogue With Nature |                      |                           |                      |
| 3 Review and Submit<br>Not Started                                   | Option 1 | - Open                                                   |                      |                           |                      |
| Not Stated                                                           | Select   | Class                                                    | Meeting Dates        | Days and Times            | Seats                |
|                                                                      |          | ( 6195 ) J - LEC                                         | 1/1/2020 - 31/7/2020 | Friday 1:30PM to 2:15PM   | Open Seats 99 of 100 |
|                                                                      |          | (6211) JT01 - TUT                                        | 1/1/2020 - 31/7/2020 | Tuesday 9:30AM to 11:15AM | Open Seats 25 of 25  |
|                                                                      | Option 2 | - Open                                                   |                      |                           |                      |
|                                                                      | Select   | Class                                                    | Meeting Dates        | Days and Times            | Seats                |
|                                                                      |          | ( 6195 ) J - LEC                                         | 1/1/2020 - 31/7/2020 | Friday 1:30PM to 2:15PM   | Open Seats 99 of 100 |
|                                                                      |          | ( 6162 ) JT04 - TUT                                      | 1/1/2020 - 31/7/2020 | Thursday 1:30PM to 3:15PM | Open Seats 25 of 25  |
|                                                                      | Option 3 | - Open                                                   |                      |                           |                      |
|                                                                      | Select   | Class                                                    | Meeting Dates        | Days and Times            | Seats                |
|                                                                      |          | ( 6195 ) J - LEC                                         | 1/1/2020 - 31/7/2020 | Friday 1:30PM to 2:15PM   | Open Seats 99 of 100 |
|                                                                      |          | (6891) JT02 - TUT                                        | 1/1/2020 - 31/7/2020 | Tuesday 11:30AM to 1:15PM | Open Seats 25 of 25  |

## 45. Click 'Accept'

| × Exit                                                                                                    | Update Classes                                                                                                    | :                 |
|----------------------------------------------------------------------------------------------------|----------------------------------------------------------------------------------------------------|-------------------|
| 2019-20 Term 2<br>Undergraduate<br>The Chinese University of Hong Kong                                            |                                                                                                    | <pre></pre>       |
| Alternative Class Options     Visited     Class Preferences     In Progress     Review and Submit     Not Started | Step 2 of 3: Class Preferences<br>UCFN 1000 In Dialogue With Nature<br>(6195 ) J - LEC - Open<br>(6891 ) JUOZ - TUT - Open<br>Permission Number • | Accept            |
| 46. Click 'Next'.                                                                                                 | Update Classes                                                                                                    | :                 |
| 2019-20 Term 2<br>Undergraduate<br>The Chinese University of Hong Kong                                            | Upuate Classes                                                                                                    | < Previous Next > |
| Alternative Class Options     Visited     Class Preferences                                                       | Step 2 of 3: Class Preferences<br>UGFN 1000 In Dialogue With Nature<br>(6195) J - LEC - Open                                                      | Accept            |

| The Chinese University of Hong Kong  |                                                                                         |   |
|--------------------------------------|-----------------------------------------------------------------------------------------|---|
| Alternative Class Options<br>Visited | Step 2 of 3: Class Preferences                                                          |   |
| 2 Class Preferences<br>Complete      | UGFN 1000 In Dialogue With Nature<br>(6195) J - LEC - Open<br>(6891) J/T02 - TUT - Open |   |
| 3 Review and Submit<br>Not Started   | Permission Number 👔                                                                     | ] |
|                                      |                                                                                         |   |
|                                      |                                                                                         |   |
|                                      |                                                                                         |   |
|                                      |                                                                                         |   |
|                                      |                                                                                         |   |
|                                      |                                                                                         |   |
|                                      |                                                                                         |   |
|                                      |                                                                                         |   |
|                                      |                                                                                         |   |
|                                      |                                                                                         |   |
|                                      |                                                                                         |   |

#### 47. Click 'Submit'

| Exit                                                                    |                                                                      |                            | Update Classes             |                              |                      |  |
|-------------------------------------------------------------------------|----------------------------------------------------------------------|----------------------------|----------------------------|------------------------------|----------------------|--|
| <b>19-20 Term 2</b><br>dergraduate<br>e Chinese University of Hong Kong |                                                                      |                            |                            |                              | < Prev               |  |
| Alternative Class Options<br>Visited                                    | Step 3 of 3: R                                                       | eview and Submit           |                            |                              | Subn                 |  |
| Class Preferences<br>Complete                                           | UGFN 1000 In Dialogue With Nature<br>You are replacing these Classes |                            |                            |                              |                      |  |
| 3 Review and Submit<br>Visited                                          | Current Enrollment                                                   | Status: Enrolled           |                            |                              |                      |  |
|                                                                         | Class                                                                | Session                    | Days and Times             | Room                         | Seats                |  |
|                                                                         | (6195) J - LEC                                                       | Regular Academic Session   | Friday 1:30PM to 2:15PM    | Yasumoto Int'l Acad Park LT8 | Open Seats 99 of 100 |  |
|                                                                         | ( 6890 ) JT03 - TU                                                   | T Regular Academic Session | Thursday 11:30AM to 1:15PM | Hui Yeung Shing Bldg 303     | Open Seats 24 of 25  |  |
|                                                                         | With these Classe<br>Selected Option Sta                             |                            |                            |                              |                      |  |
|                                                                         | Class                                                                | Session                    | Days and Times             | Room                         | Seats                |  |
|                                                                         | ( 6195 ) J - LEC                                                     | Regular Academic Session   | Friday 1:30PM to 2:15PM    | Yasumoto Int'l Acad Park LT8 | Open Seats 99 of 100 |  |
|                                                                         | (6891) JT02 - TU                                                     | T Regular Academic Session | Tuesday 11:30AM to 1:15PM  | Wong Foo Yuan Bldg 603       | Open Seats 25 of 25  |  |
|                                                                         | Class Preference                                                     | 25                         |                            |                              |                      |  |
|                                                                         |                                                                      |                            |                            |                              |                      |  |

#### 48. Click 'Yes'.

|                                                                  |                                                                      | Update Classes                   |                              |                      |       |
|------------------------------------------------------------------|----------------------------------------------------------------------|----------------------------------|------------------------------|----------------------|-------|
|                                                                  |                                                                      |                                  |                              |                      | < Pre |
| 19-20 Term 2<br>dergraduate<br>e Chinese University of Hong Kong |                                                                      |                                  |                              |                      |       |
| Alternative Class Options<br>Visited                             | Step 3 of 3: Review and Submit                                       |                                  |                              |                      |       |
| Class Preferences<br>Complete                                    | UGFN 1000 In Dialogue With Nature<br>You are replacing these Classes |                                  |                              |                      | Sul   |
| Review and Submit                                                | Current Enrollment Status: Enrolled                                  |                                  |                              |                      |       |
|                                                                  | Class Session                                                        | Days and Times                   | Room                         | Seats                |       |
|                                                                  | ( 6195 ) J - LEC Regular Academic Session                            | Are you sure you want to submit? | Yasumoto Int'l Acad Park LT8 | Open Seats 99 of 100 |       |
|                                                                  | ( 6890 ) JT03 - TUT Regular Academic Session                         | Yes No                           | Hui Yeung Shing Bldg 303     | Open Seats 24 of 25  |       |
|                                                                  | With these Classes<br>Selected Option Status: Open                   |                                  |                              |                      |       |
|                                                                  | Class Session                                                        | Days and Times                   | Room                         | Seats                |       |
|                                                                  | (6195) J - LEC Regular Academic Session                              | Friday 1:30PM to 2:15PM          | Yasumoto Int'I Acad Park LT8 | Open Seats 99 of 100 |       |
|                                                                  | ( 6891 ) JT02 - TUT Regular Academic Session                         | Tuesday 11:30AM to 1:15PM        | Wong Foo Yuan Bidg 603       | Open Seats 25 of 25  |       |
|                                                                  | Class Preferences                                                    |                                  |                              |                      |       |
|                                                                  | Permission Number                                                    | None                             |                              |                      |       |

#### 49. The class is updated.

| < Student Homepage               | Confirmation                        | Ŷ | Q | : |
|----------------------------------|-------------------------------------|---|---|---|
|                                  | Selected class has been updated.    |   |   | × |
| View My Classes                  |                                     |   |   |   |
| VICW MY Classes                  | UGFN 1000 - In Dialogue With Nature |   |   |   |
| My Weekly Schedule               | Selected class has been updated.    |   |   |   |
| Enrollment Dates                 |                                     |   |   |   |
| Erowse Course Catalog            |                                     |   |   |   |
| Q Class Search / Add to Cart     |                                     |   |   |   |
| Y Shopping Cart / Enroll classes |                                     |   |   |   |
| S Drop Classes                   |                                     |   |   |   |
| 韋 Swap Classes                   |                                     |   |   |   |
| 📝 Update Classes                 |                                     |   |   |   |
| Enrollment Status                |                                     |   |   |   |
| Enroll by My Requirements        |                                     |   |   |   |
| Planner                          |                                     |   |   |   |
| Timetable Planner                |                                     |   |   |   |

To learn more on "How to use Chinese University Student Information System (CUSIS)", please visit

- Computer-basd training: <u>http://www.cuhk.edu.hk/cusis/login/howto/cbt-student/</u>
- FAQs and How-to page: <u>http://www.cuhk.edu.hk/cusis/faqs.html</u>